## **CVNC Command and Interface Cross–Reference**

Order No. DOC36842–003

CADDS 5 Revision 6.0

### **Trademark Acknowledgments**

Copyright © Computervision Corporation 1996. All rights reserved under copyright laws of the United States and other countries as an unpublished work. The software and documentation contained herein are Commercial Computer Software and Commercial Computer Software Documentation as defined in the DFARS (JUN 1995), are proprietary and confidential to Computervision or its licensors, furnished under license only, and authorized for use only by the licensee under the licenses customarily provided by Computervision Corporation to the public. Unauthorized use, duplication or distribution is prohibited. License acquisitions related to DoD solicitations<br>and awards made on or after SEP 29, 1995 are subject to DFARS 227.7202–1(a) and 227. Legend: Use, duplication, or disclosure by the Government is subject to the restrictions as set forth in subparagraphs (c) (1) (ii) of the Rights in Technical Data and Computer Software clause at DFARS 252.227–7013 (OCT 1988) for license acquisitions related to DoD<br>solicitationsand awards made prior to SEP 29, 1995; or FAR 12.212(a) (OCT 1995) or FAR 52.227–1 related to civilian agencies, as applicable. Contractor is Computervision Corporation, Bedford, MA 01730.

#### The following trademarks of Computervision Corporation are registered with the USPTO:

Advanced Surface Design, CADDS, CADDShade, Computervision, CV-COMPUTERVISION Logo, CV (stylized letters), CVMOS, CVselect, CVware, Designer, HARNESSDESIGN, MEDUSA, microDRAFT, Personal Designer, Personal Machinist and VersaCAD.

#### The following are trademarks of Computervision Corporation:

CV, CVaec, CVdesign, CV—DORS, CV—GEAR, CVMAC, CVNC, DesignPost, DesignView, DIMENSION III, Electronic Product Definition, EPD, ISSM, MEDEA, MEDUSA DESIGN, Optegra, PELORUS, PELORUS – Powered, PlasticsLab, Product Structure Navigator, SoftStage, STRESSLAB, ThermaLab. Computervision Services is a service mark of Computervision Corporation.

#### The following are trademarks of others:

- . ALPHA, DEC, DECstation, ULTRIX and VAX are trademarks of Digital Equipment Corporation.
- $\bullet$  Apollo, Hewlett Packard, HP, HP-GL/2 and HP-UX are trademarks of Hewlett-Packard Company.
- . BRAVO is a trademark of Schlumberger Technologies, Inc.
- CADAM is a trademark of Cadam, Inc.
- .CADRA-III is a trademark of Adra Systems, Inc.
- CalComp is a trademark of Calcomp, Inc.
- .CATIA is a trademark of Dassault Systems, Inc.
- $\bullet$  DAZIX and Intergraph are trademarks of Intergraph Corporation.
- . HOOPS and AutoCad are trademarks of Autodesk, Inc.
- $\bullet$  Inventor and IRIS are trademarks of Silicon Graphics, Inc.
- $\bullet$  Interleaf is a trademark of Interleaf. Inc.
- $\bullet$ MICROSOFT and WINDOWS are trademarks of Microsoft Corporation.
- $\bullet$  MicroStation is a trademark of Bentley Systems, an Intergraph affiliate.
- $\bullet$  Motorola is a trademark of Motorola, Inc.
- . Oracle is a registered trademark of Oracle Corporation.
- PATRAN is a trademark of PDA Engineering.
- . PostScript is a trademark of Adobe Systems, Inc.
- SDRC is a trademark of Structural Dynamics Research Corporation.
- · SmartCAM is a trademark of Point Control Company.
- . SPARC and SPARCclassic are trademarks of SPARC International.
- . Sun, OpenWindows, Solaris, SPARCstation and SunOS are trademarks of Sun Microsystems, Inc.
- $\bullet$  UNIGRAPHICS is a trademark of Electronic Data Systems, Inc.
- . UNIX is a trademark of UNIX System Laboratories, a subsidiary of Novell, Inc.
- •Valisys is a trademark of the Valisys Corporation.
- . Versatec is a trademark of Versatec, Inc.
- X Window System is a trademark of Massachusetts Institute of Technology.

#### Other marks are trademarks of their respective owners.

Rev. 4/96

## **Preface**

The following alphabetical list describes all CVNC commands available for CVNC–M2, CVNC–M3, and CVNC–M5, including CVNC editor and star buffer commands, special CADDS commands, and OS–based commands for CVNC users. CVNC macro commands are also indicated.

The list indicates within which application the command is available (unless the command can be used in all of these applications) and shows the task set(s) or menu selection and icon that access the command, where applicable.

You can add additional icons for CVNC commands or customized commands. See the Customizer and Icon Editor User Guide for more information.

Note that commands consisting of symbols (for example, >) are listed at the end.

### **New in CADDS 5 CVNC Revision 5**

Here is a listing of new commands and icons for this revision.

- DEFPROF5
- DEFZPRO3
- PROFILE5
- UNCUT
- ZPROF3

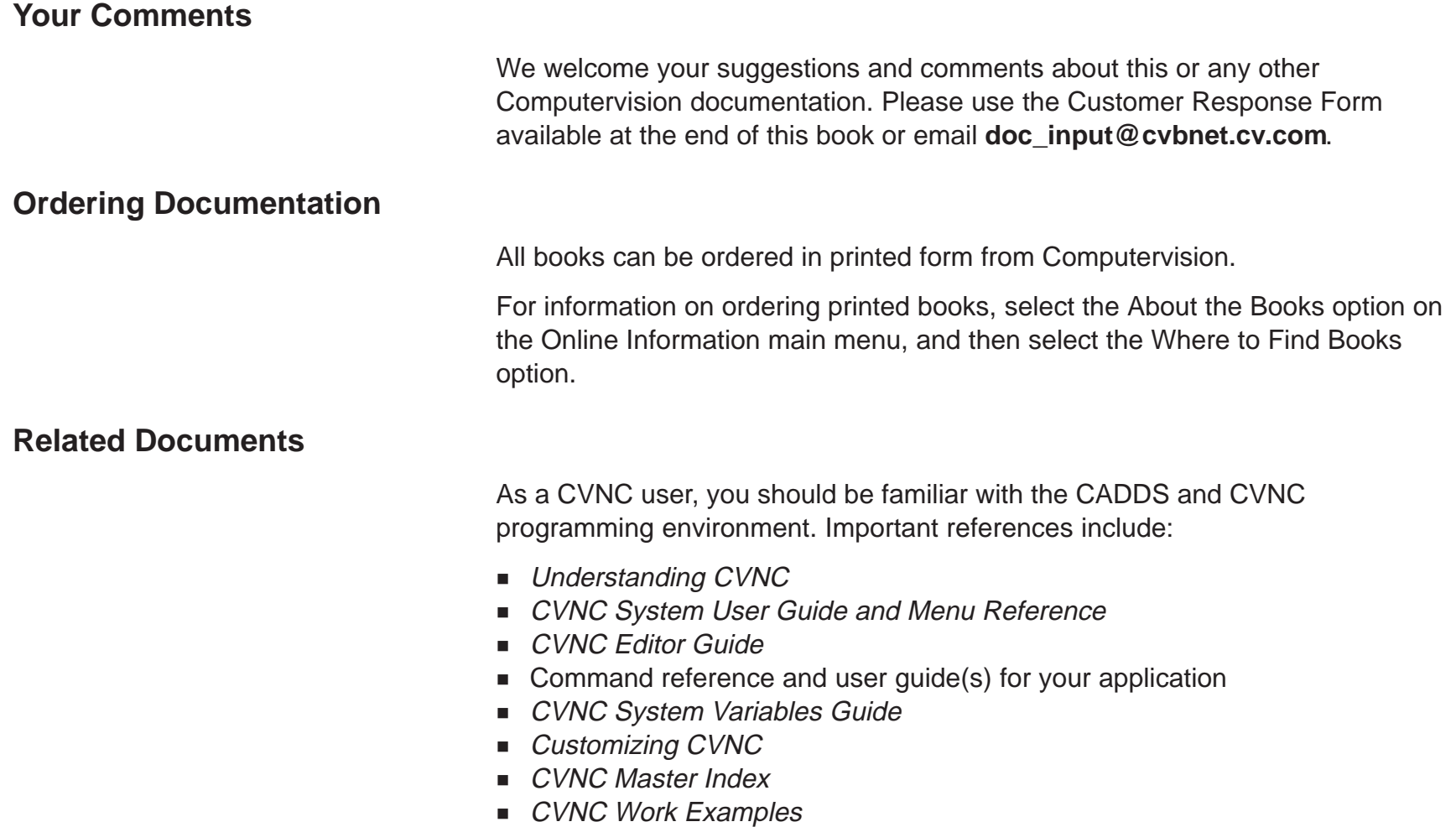

# **Commands and Menu Options**

This chapter alphabetically lists all the CVNC commands and their corresponding menu options.

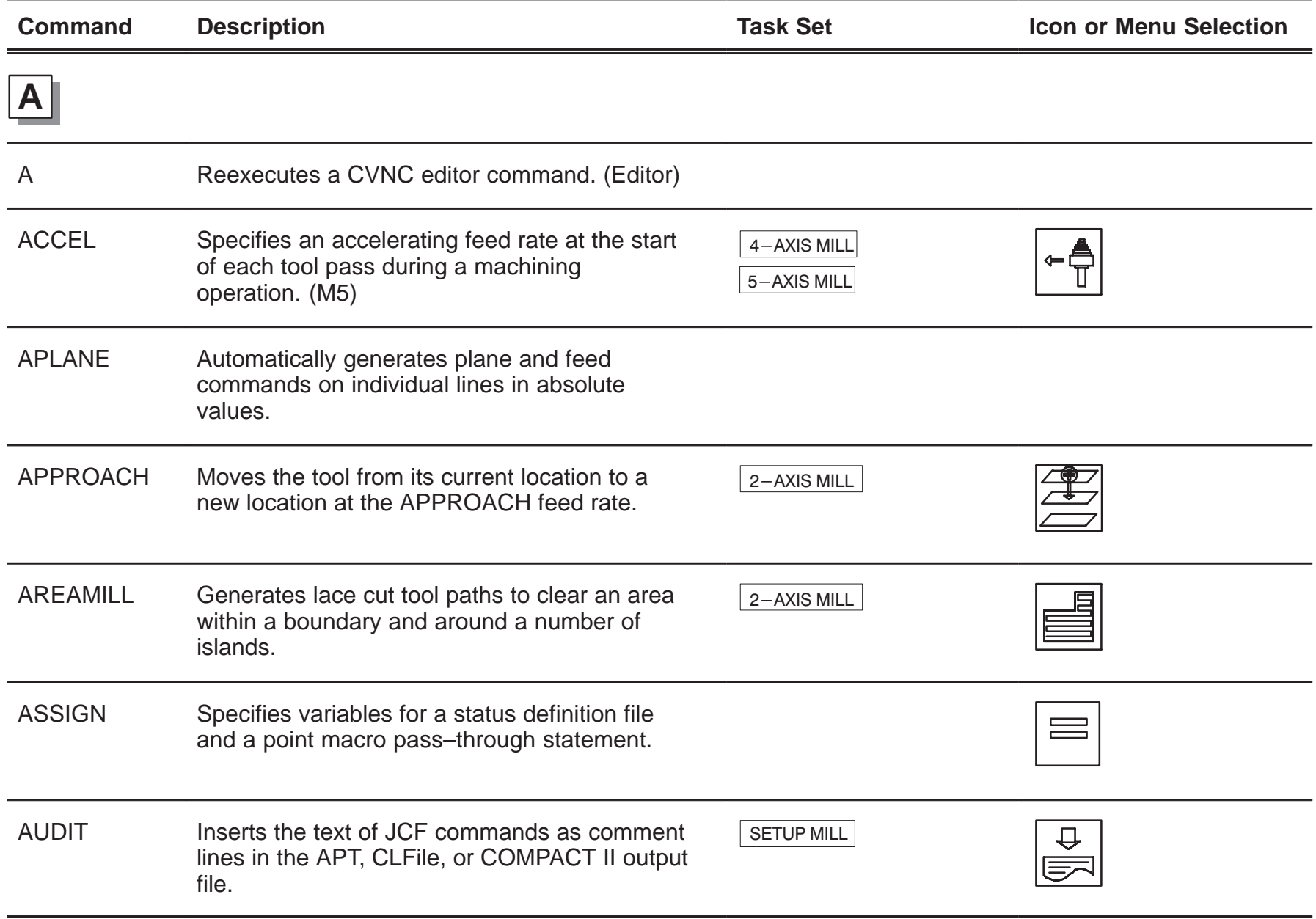

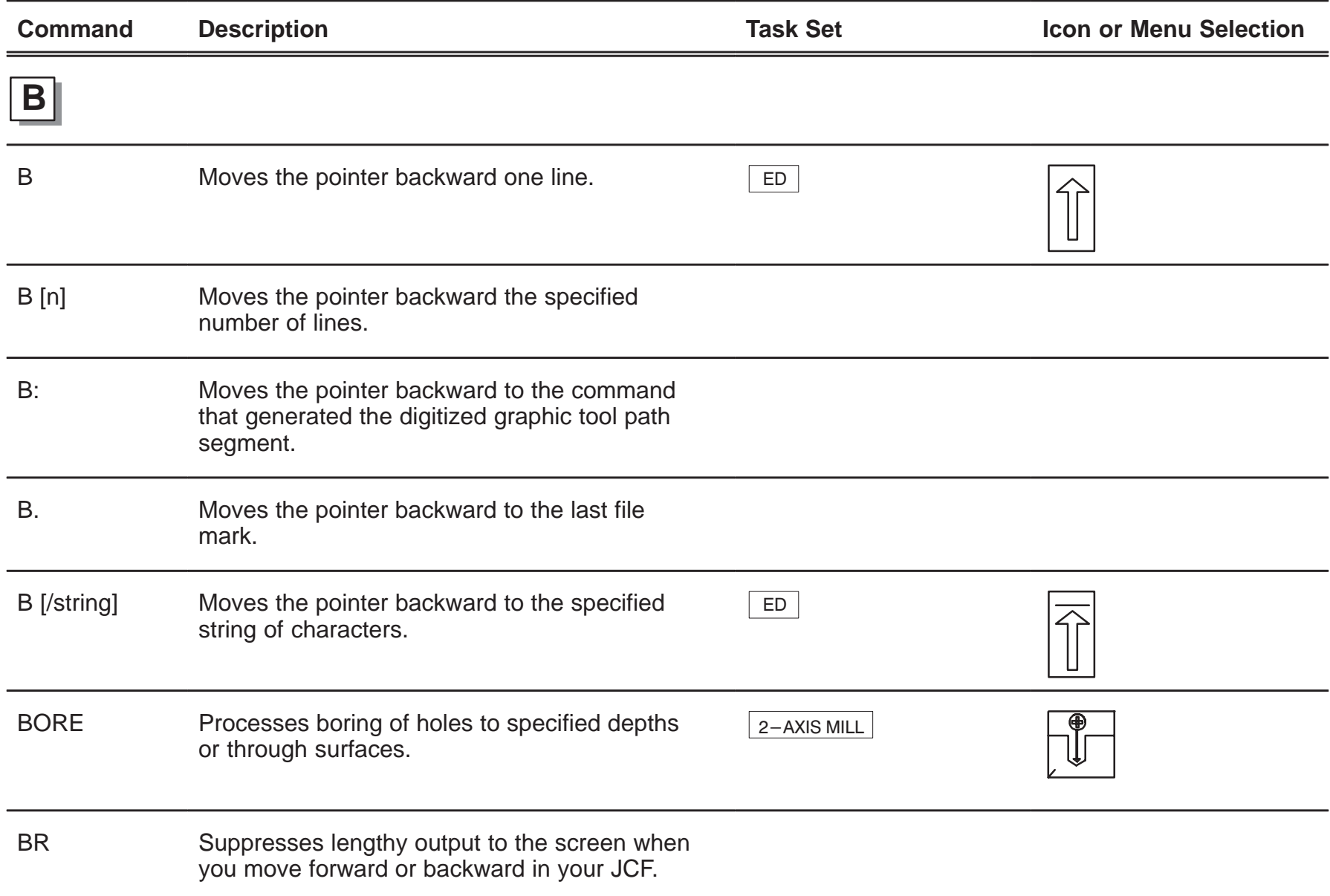

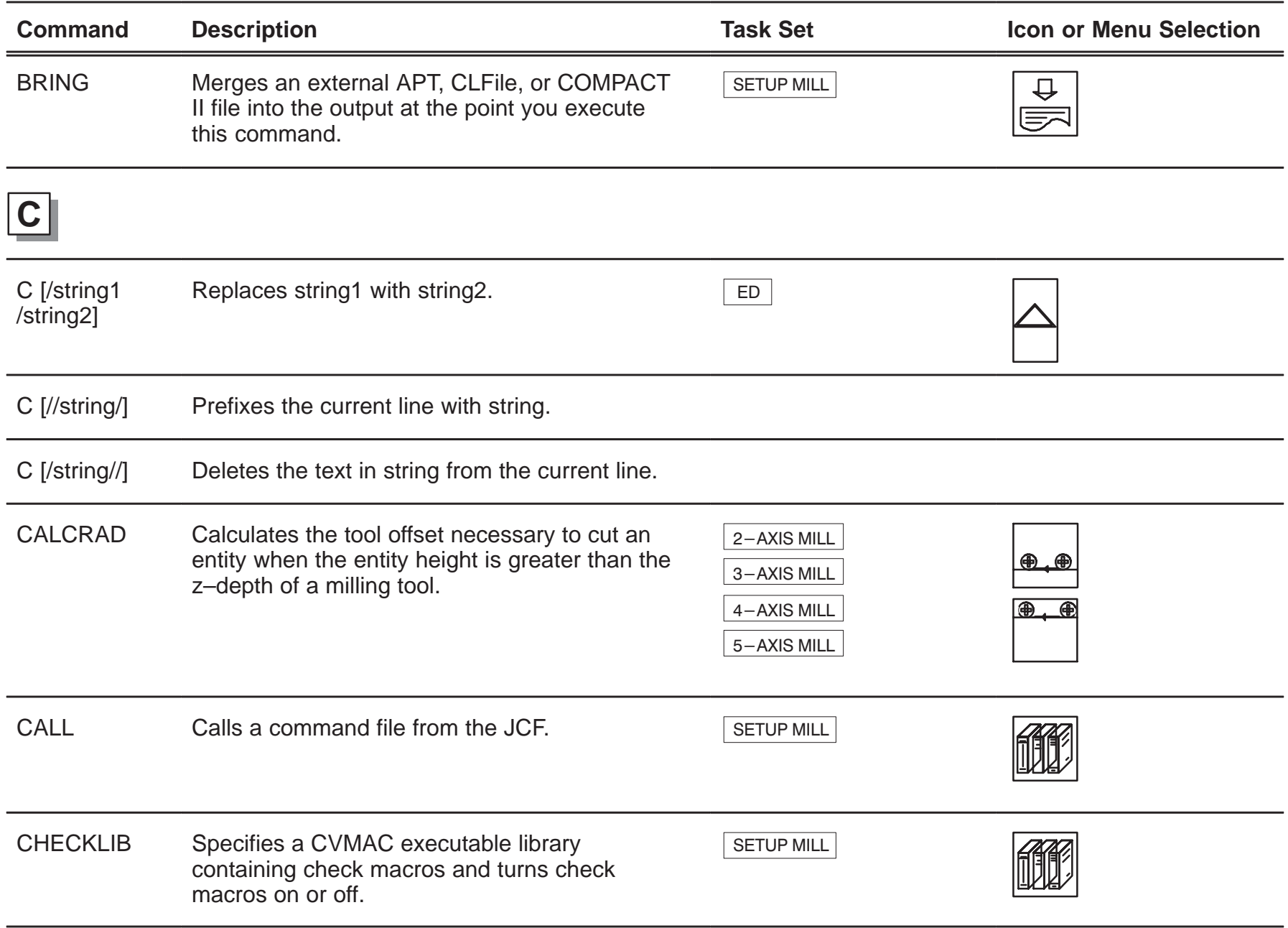

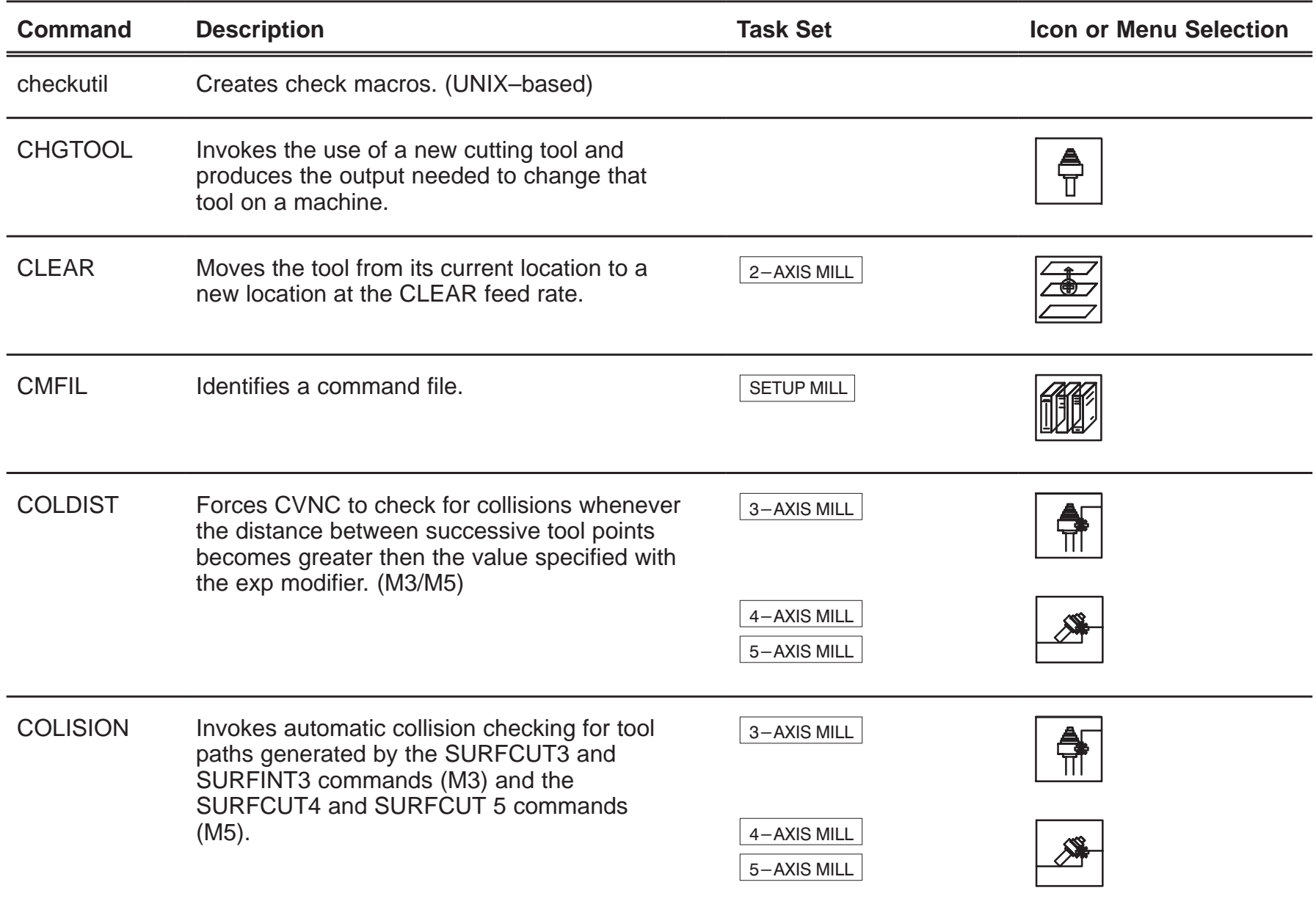

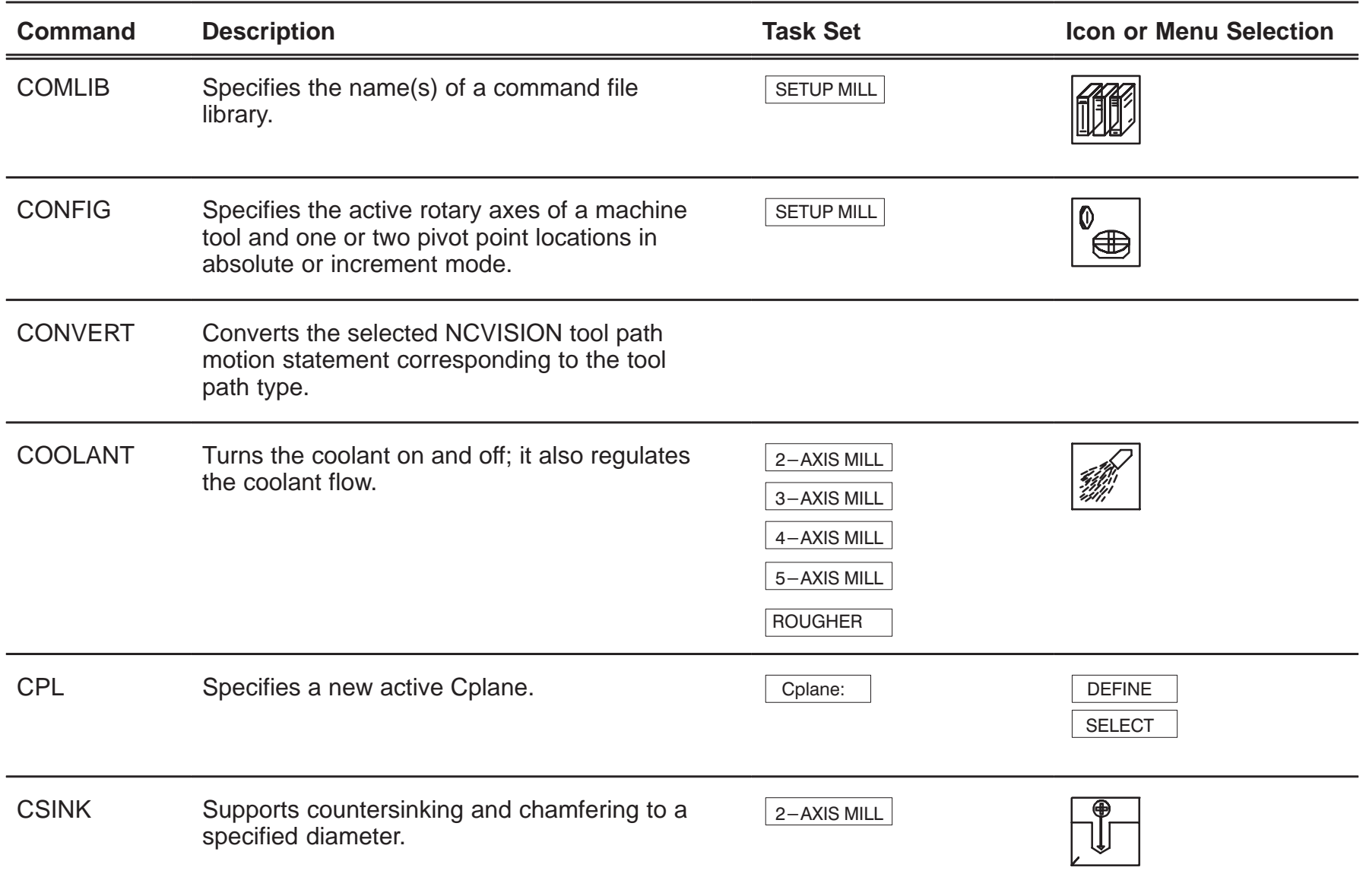

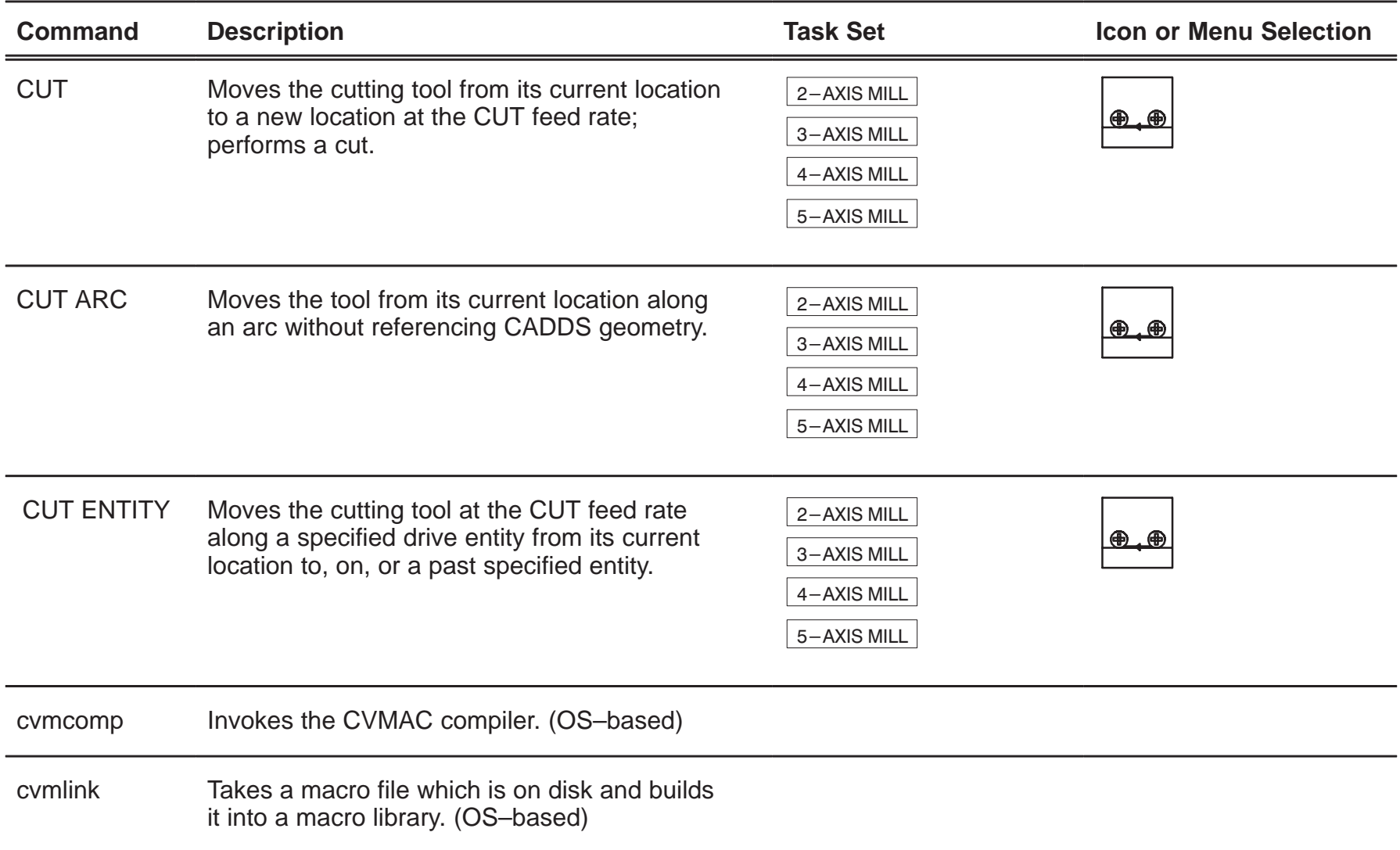

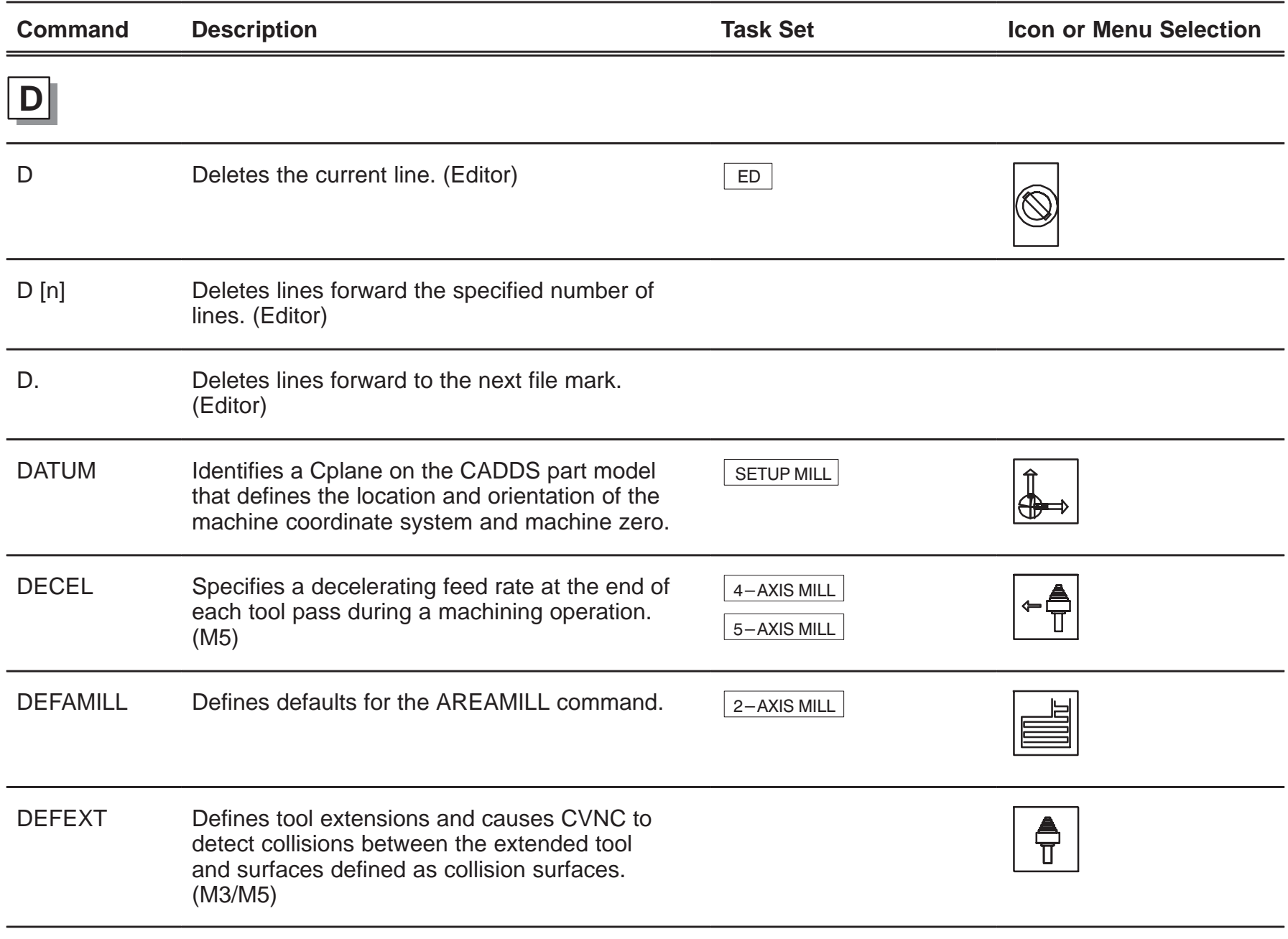

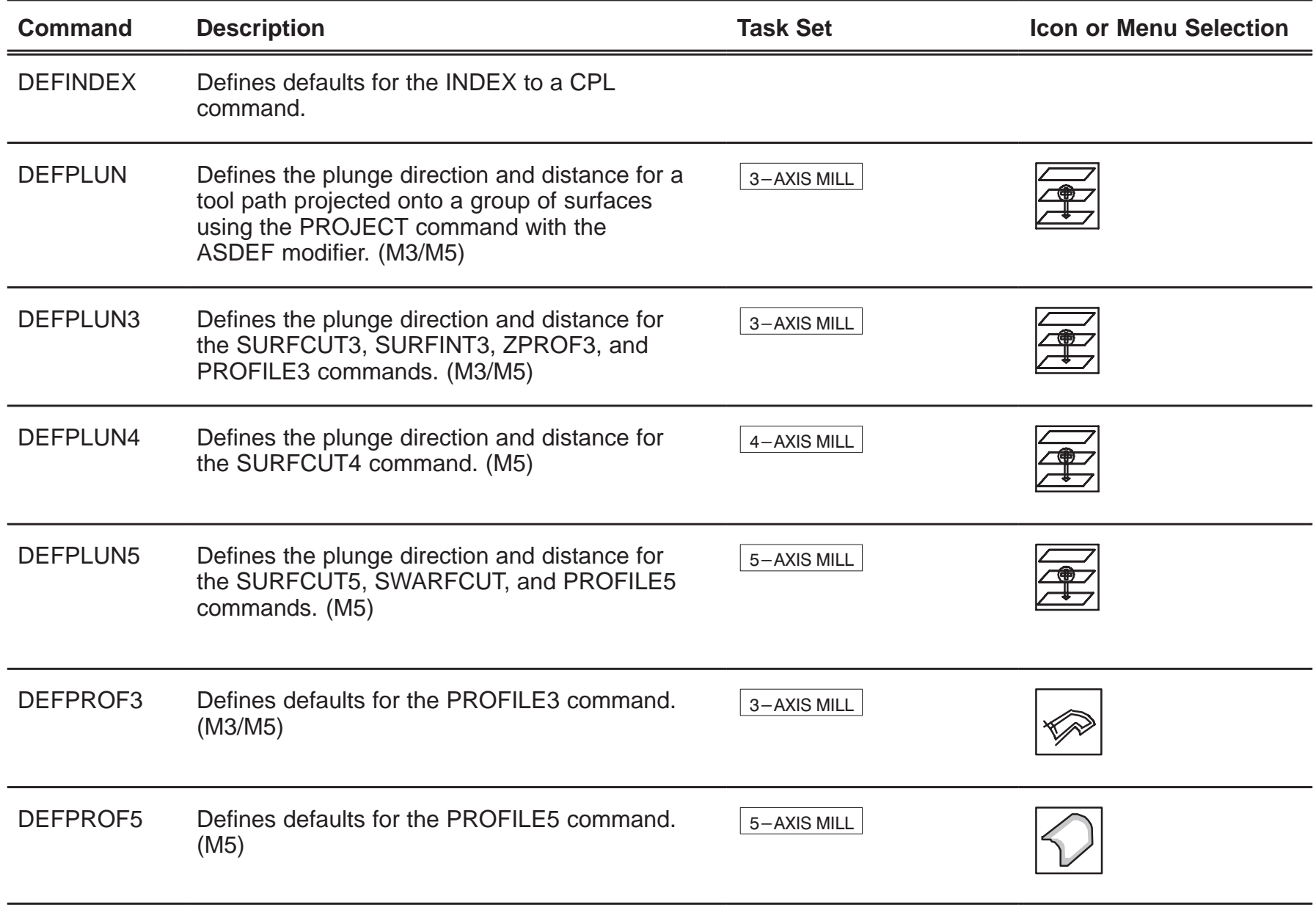

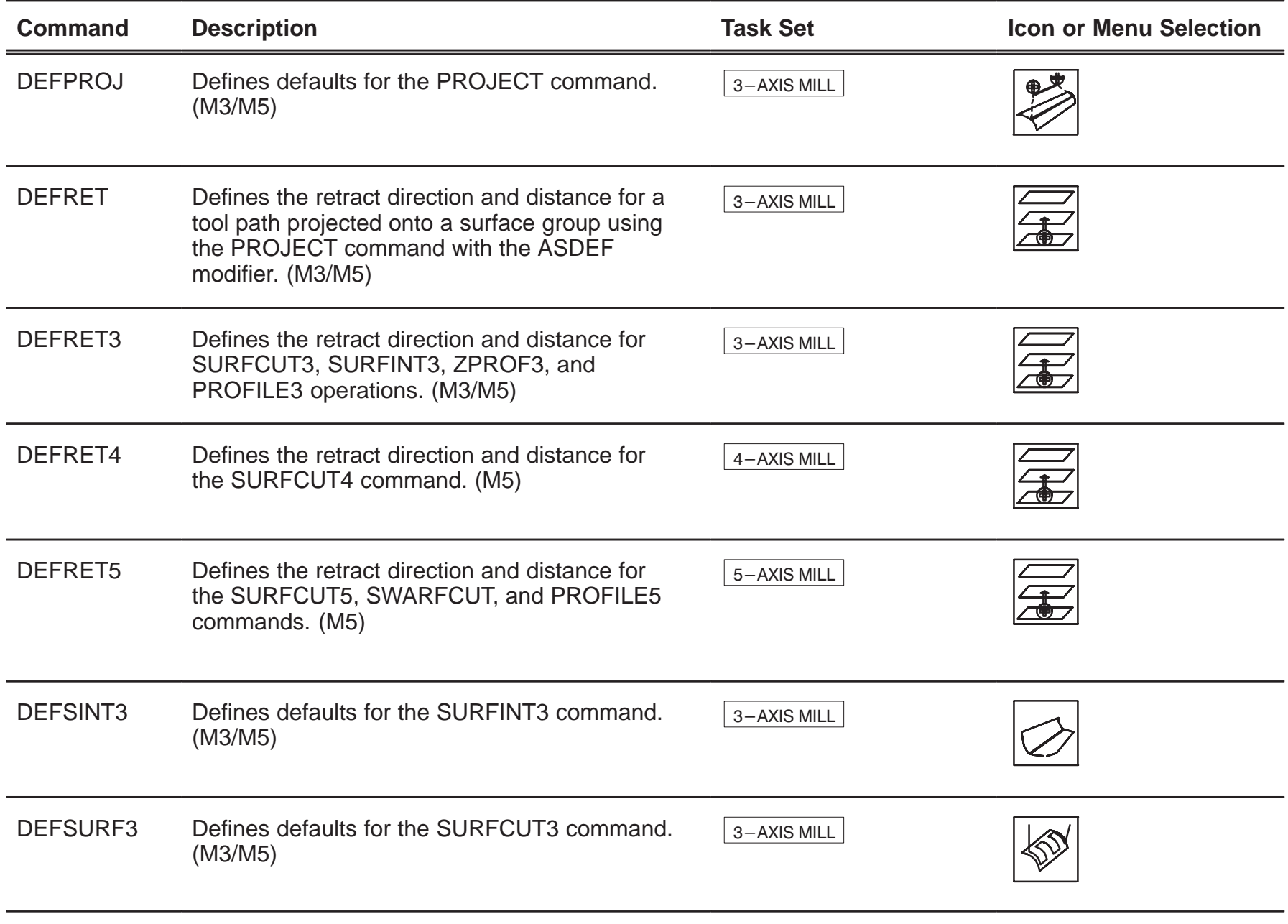

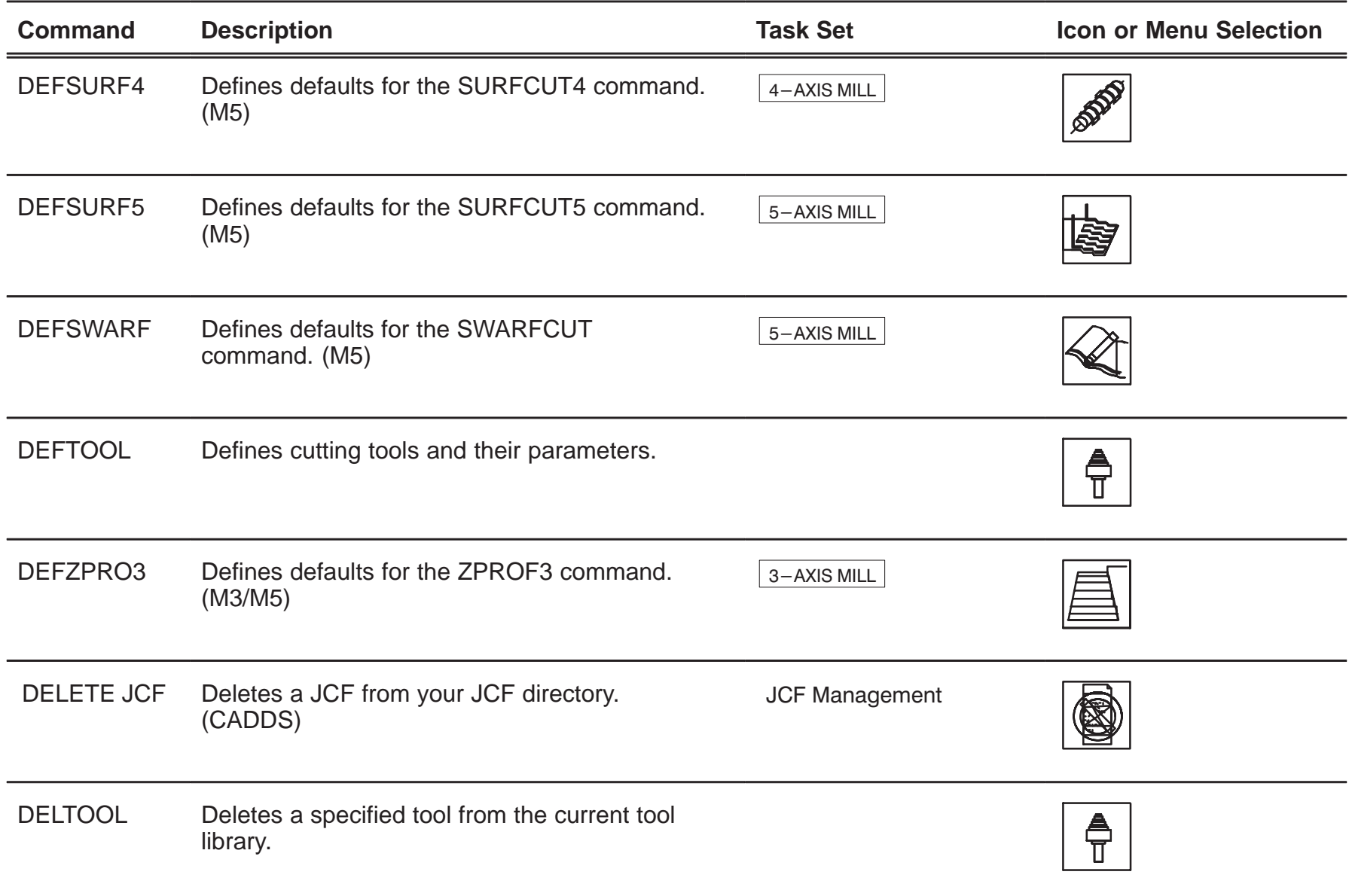

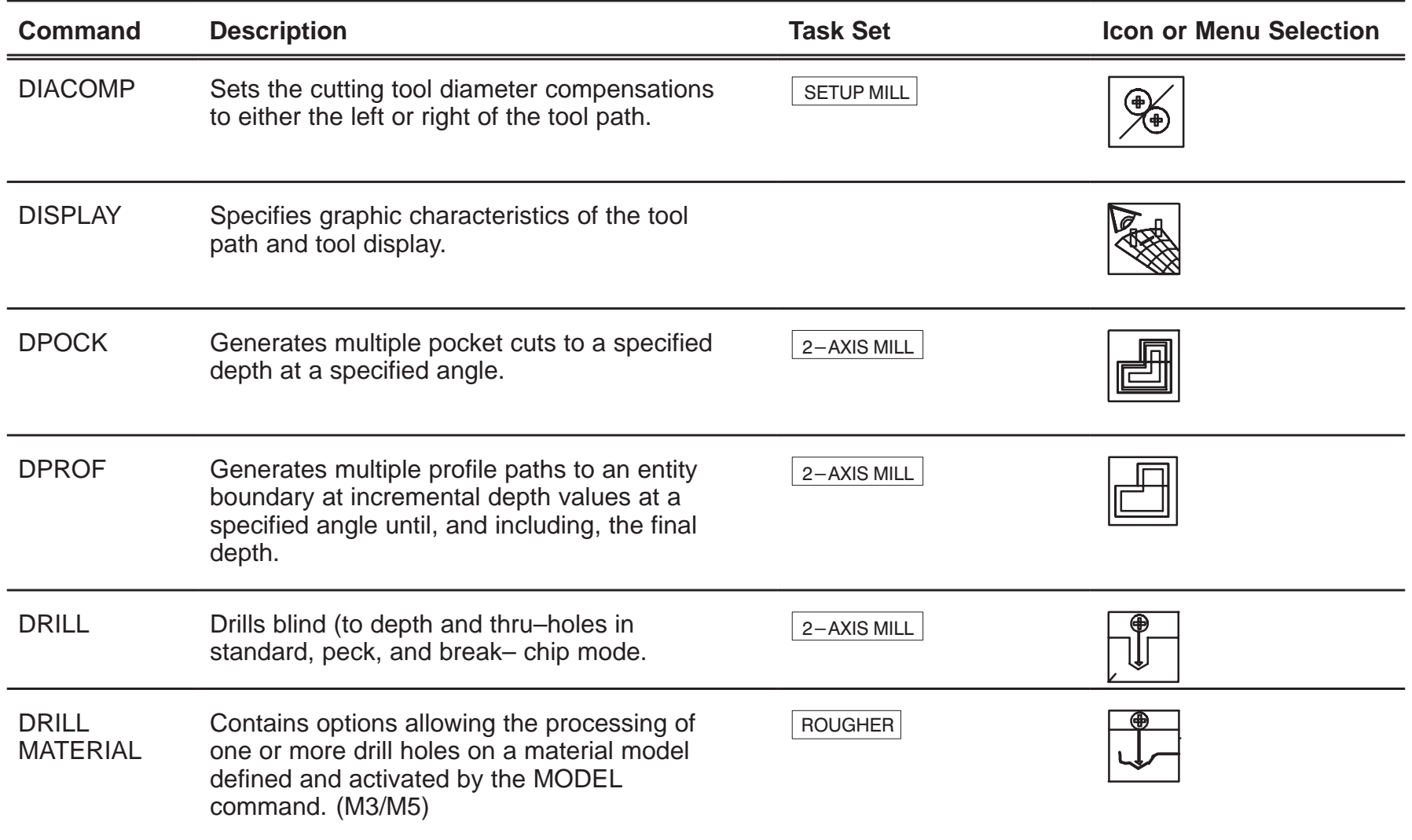

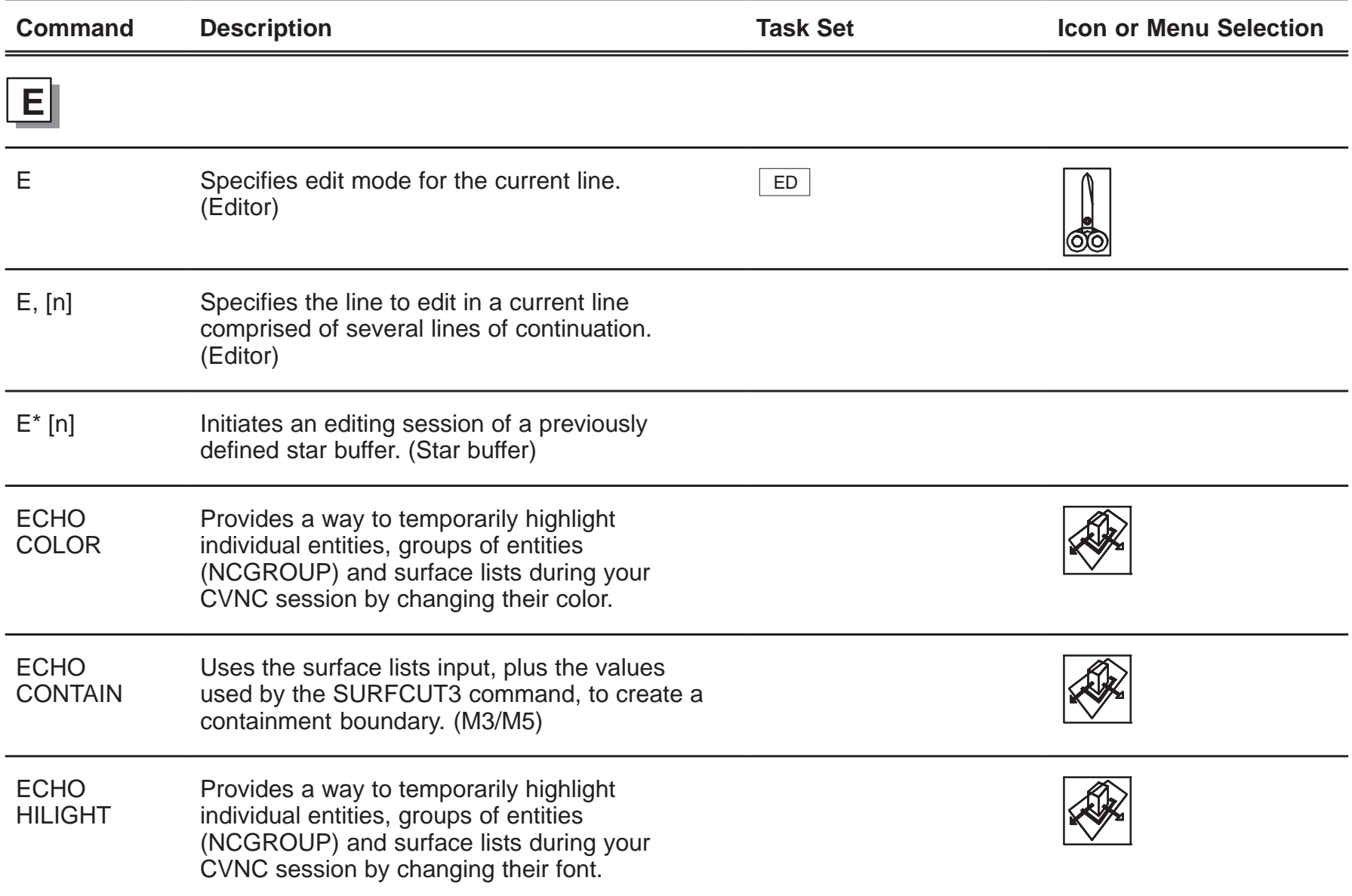

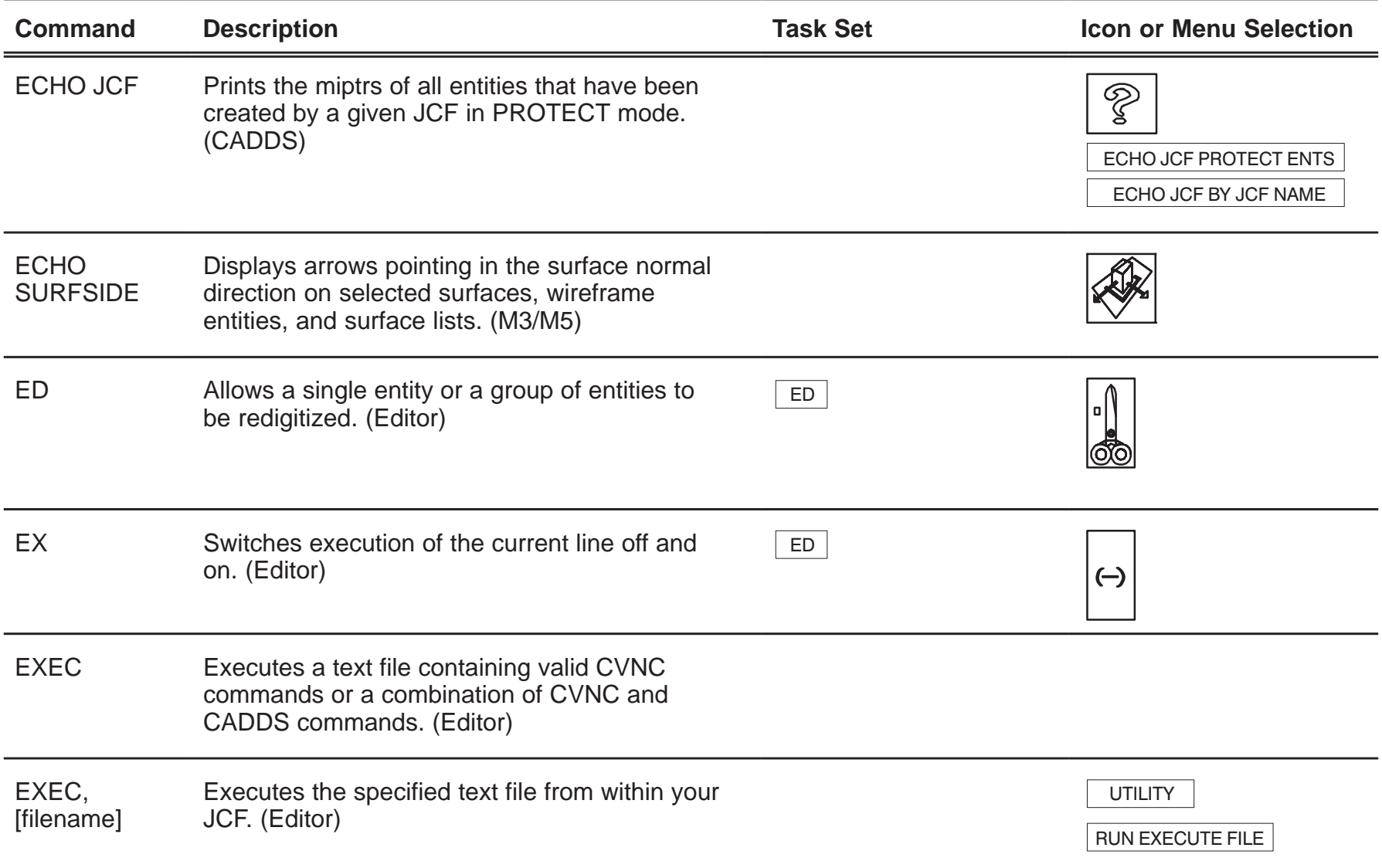

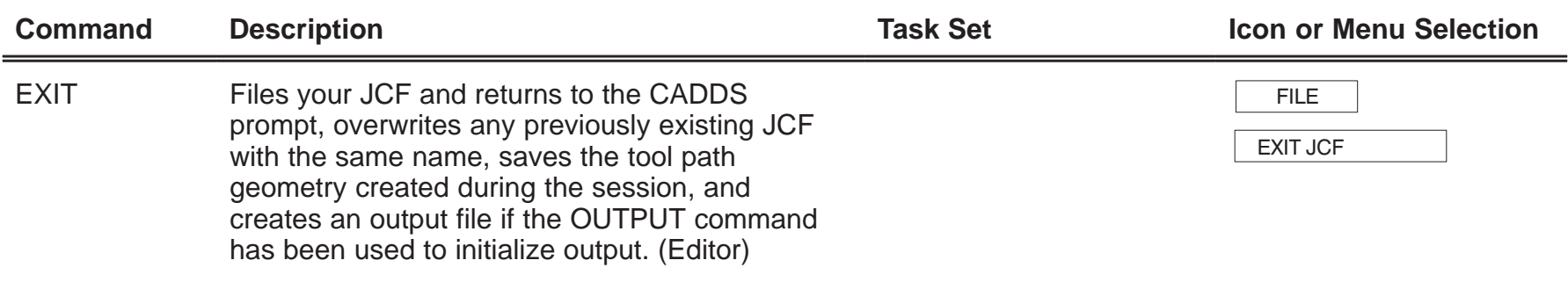

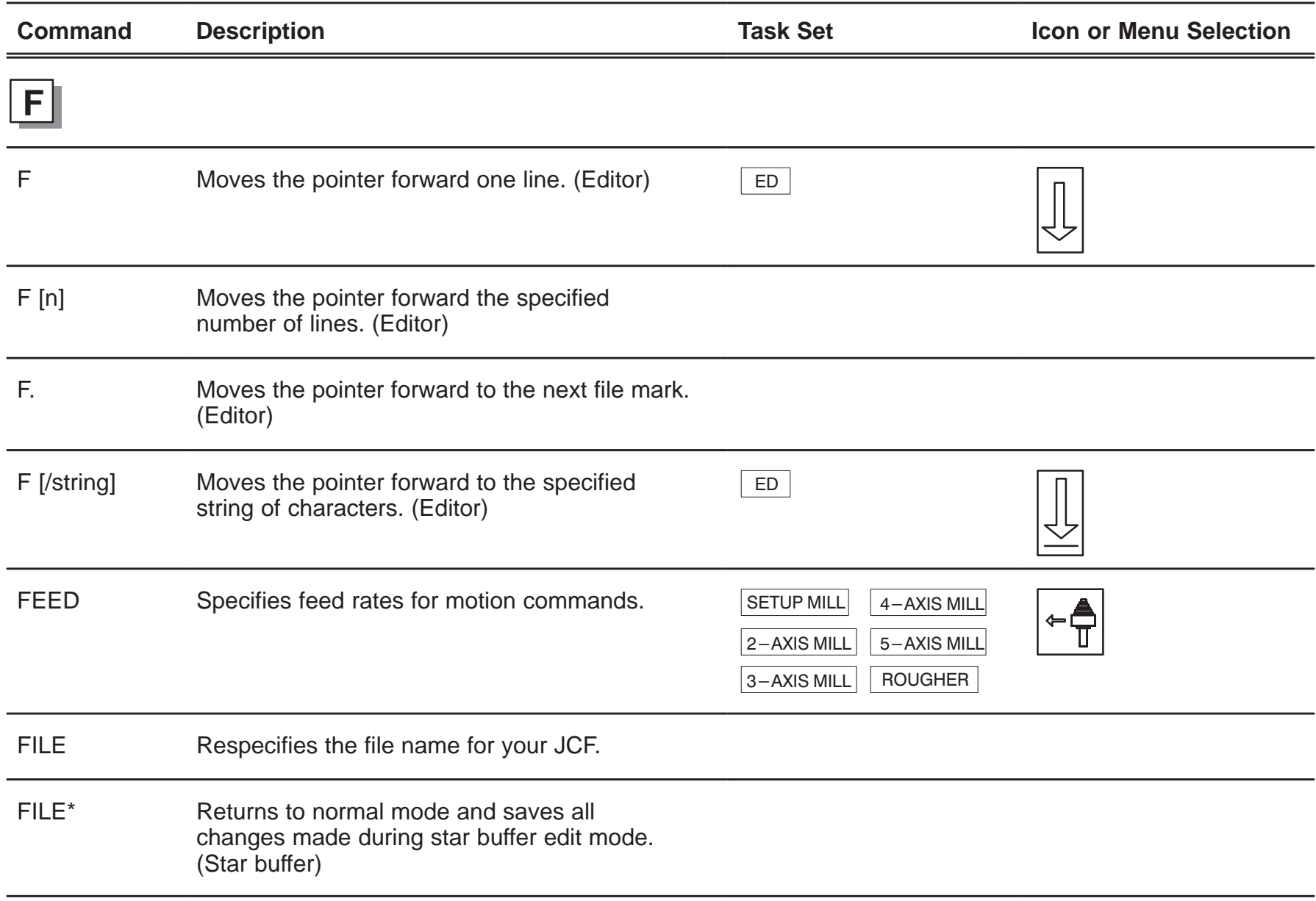

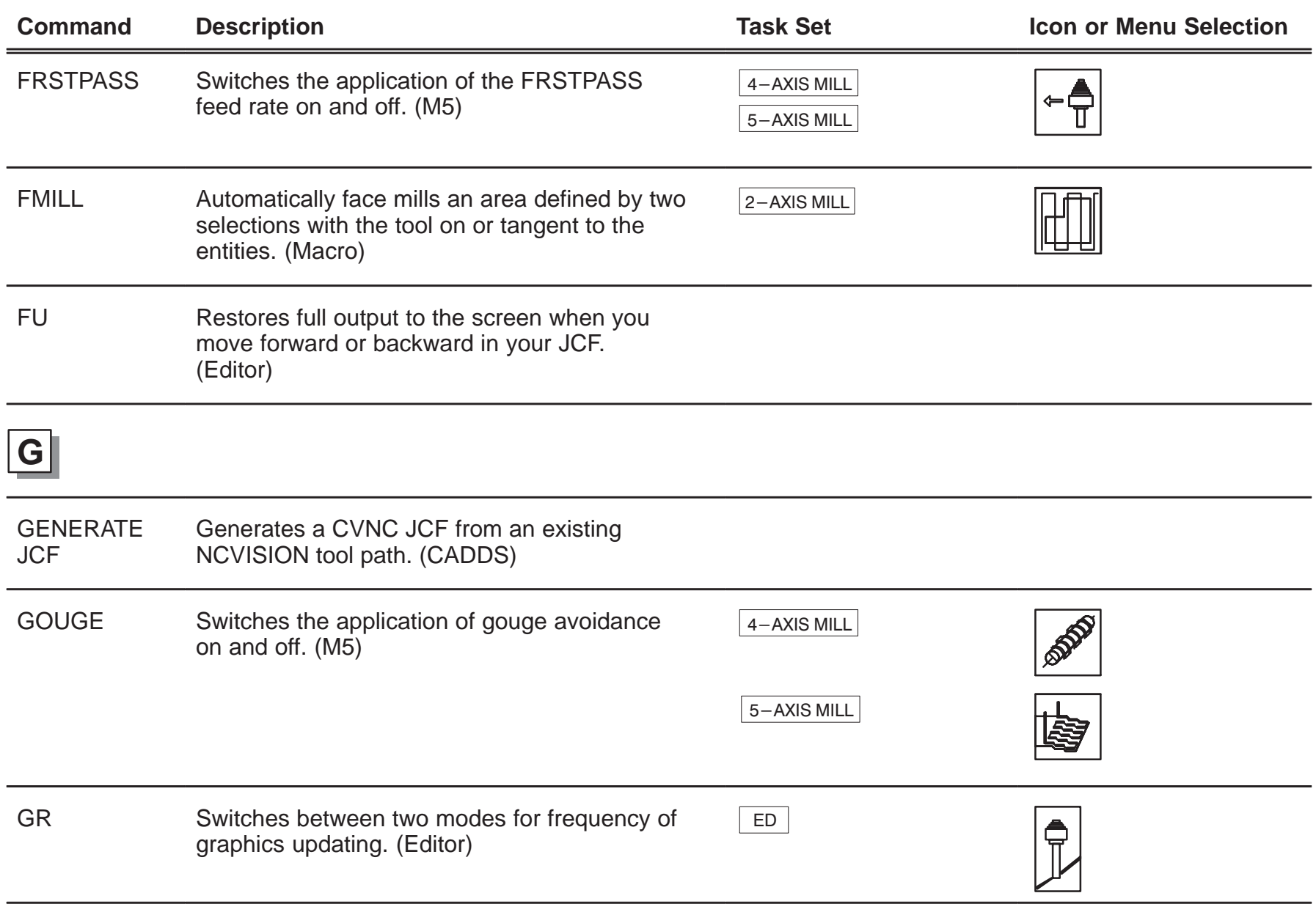

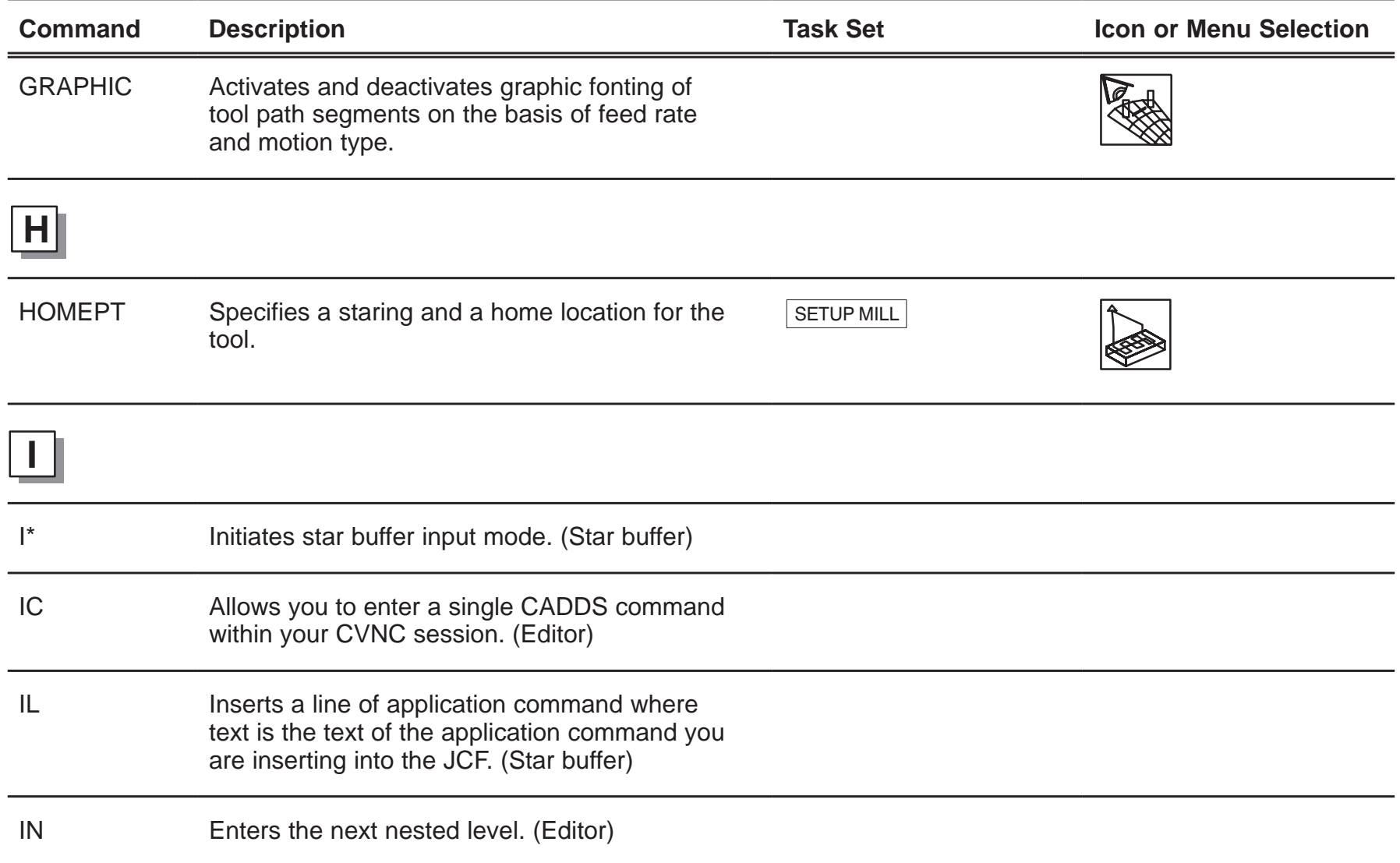

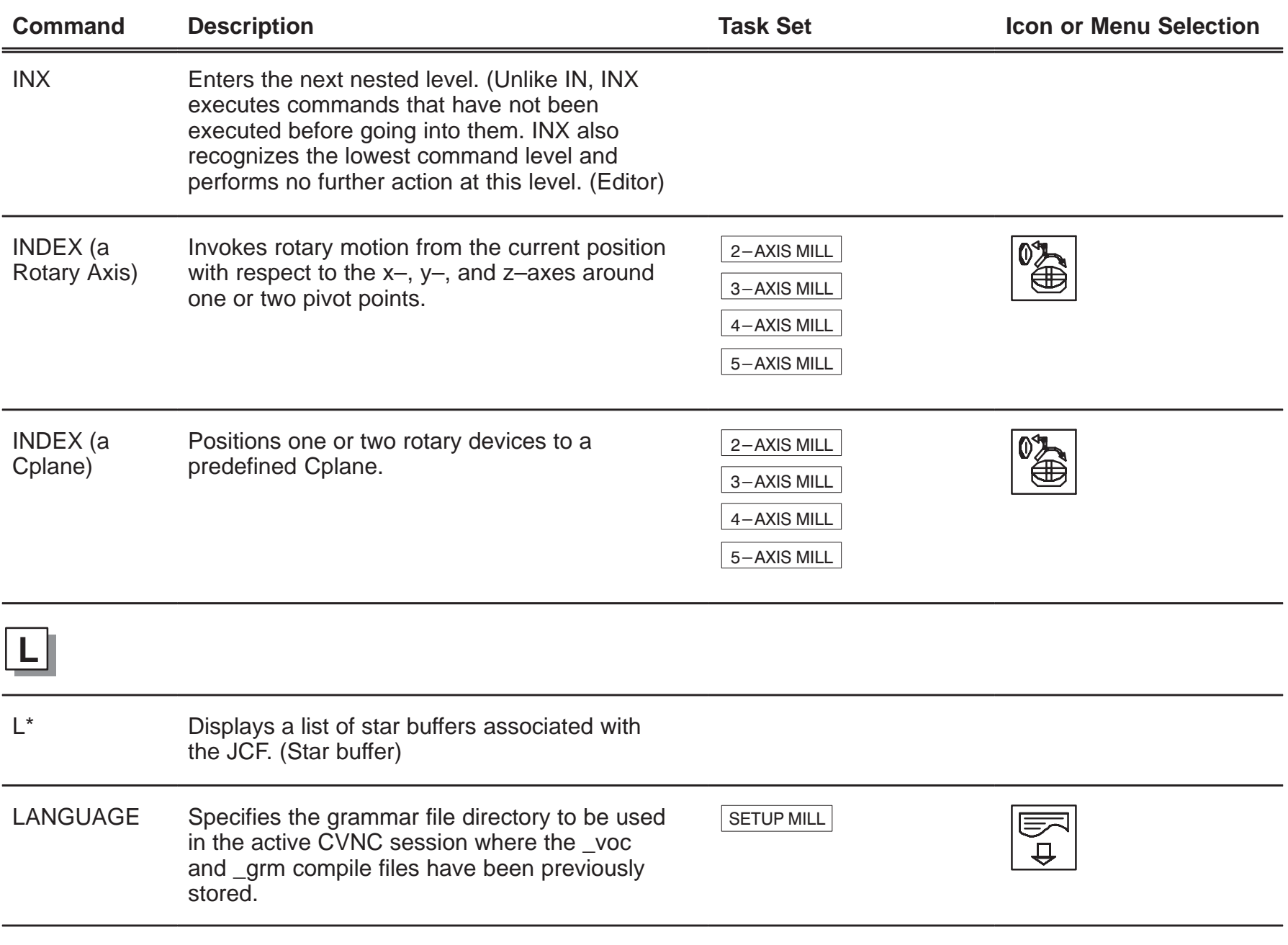

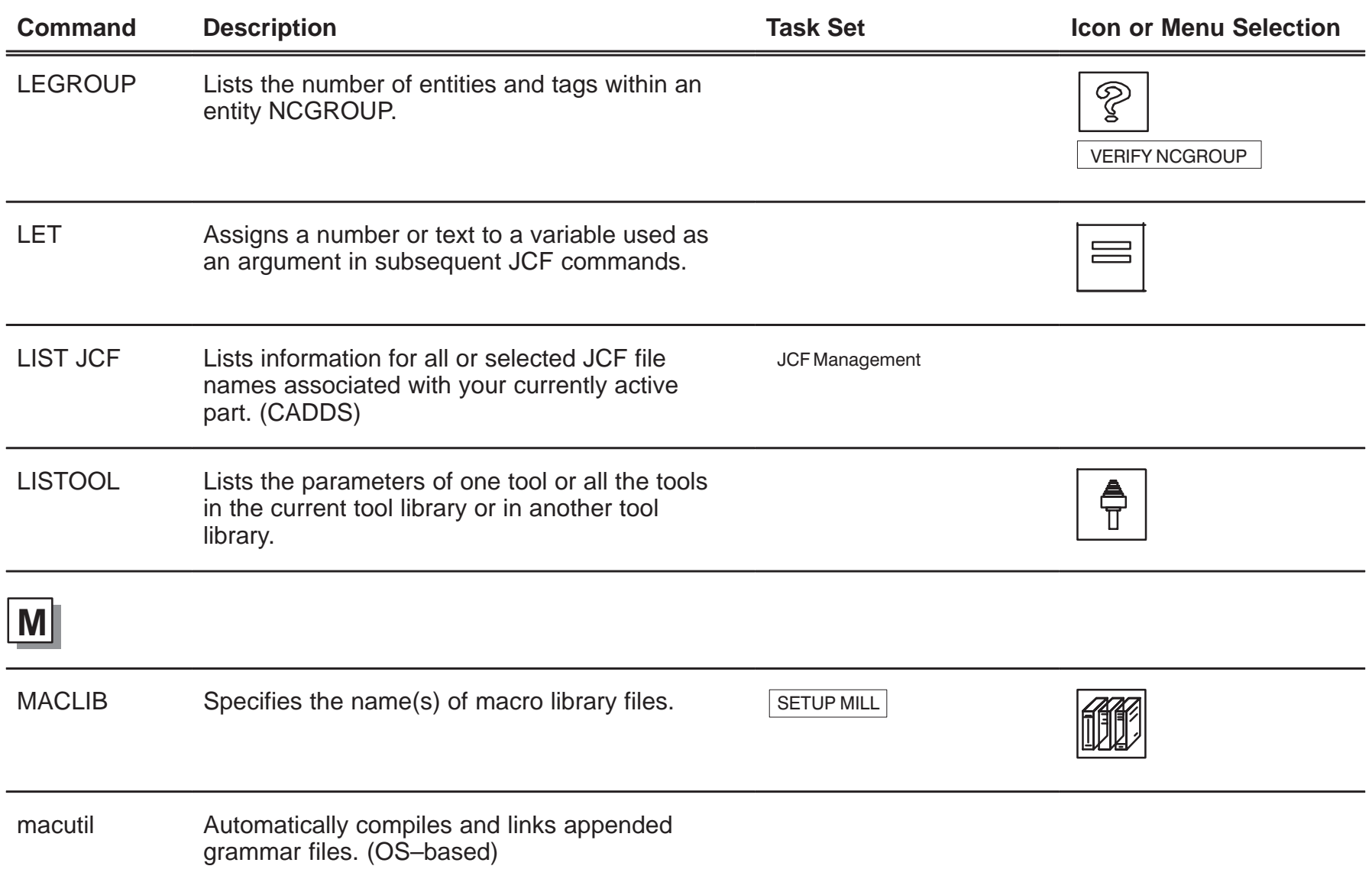

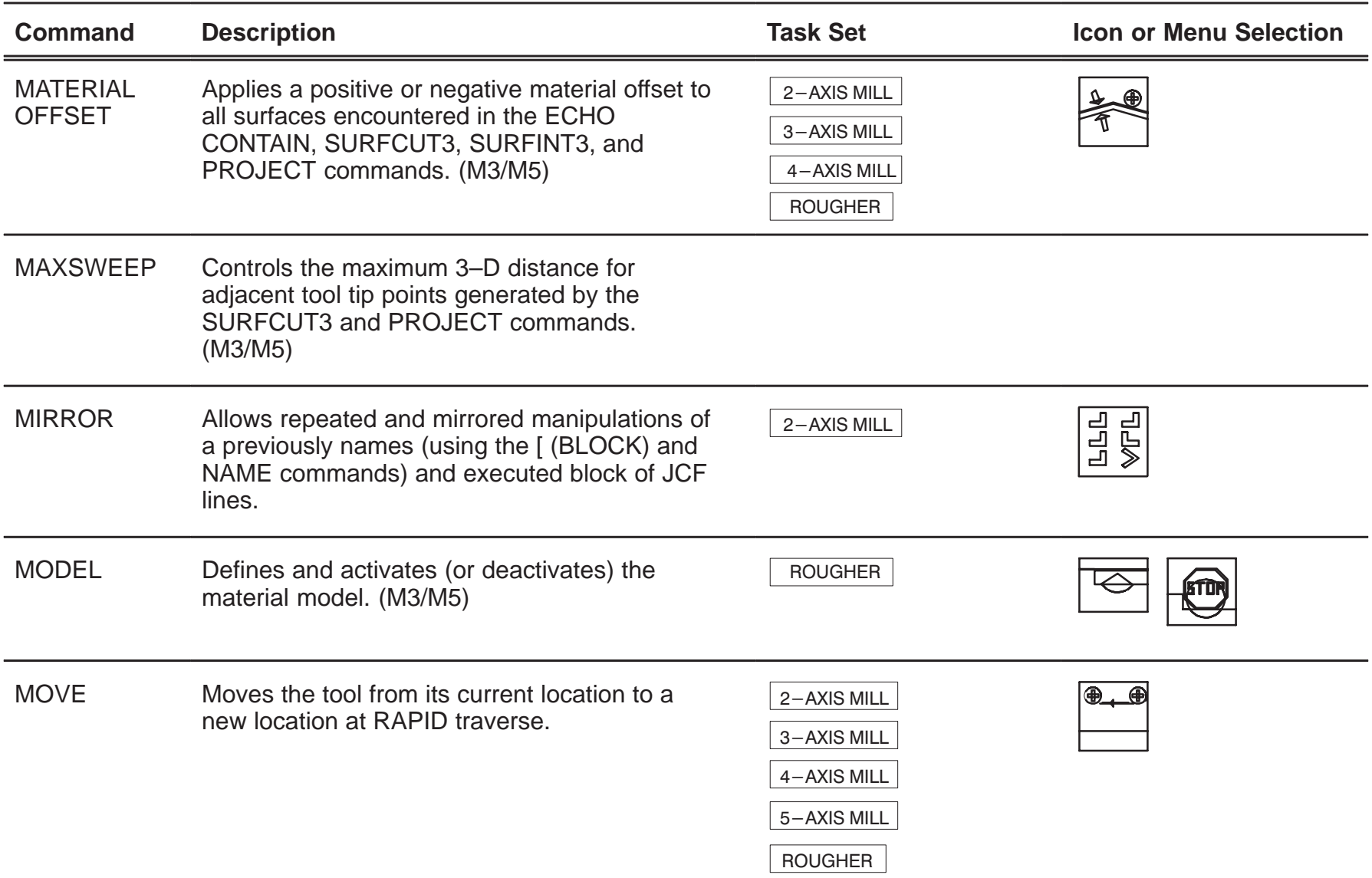

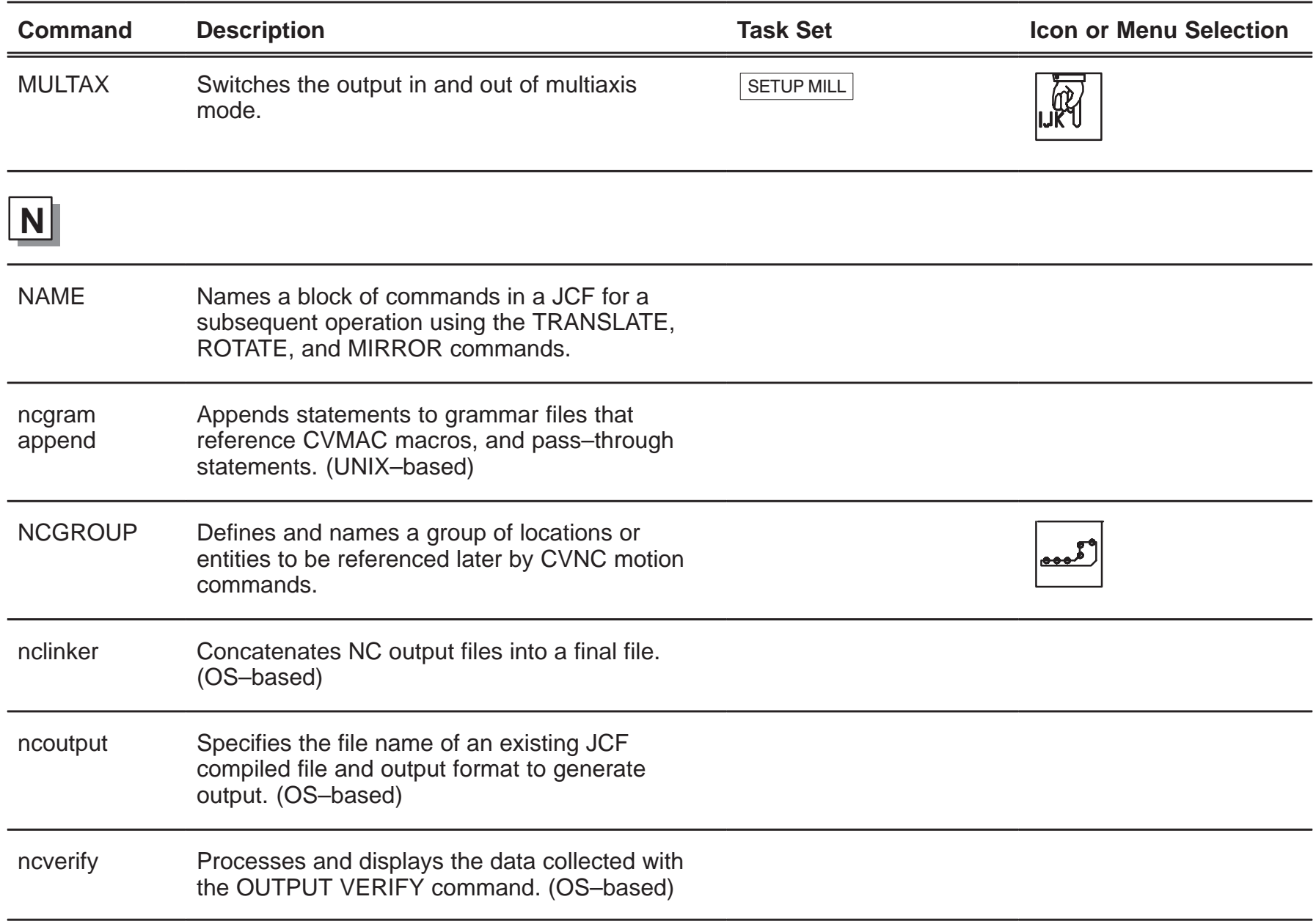

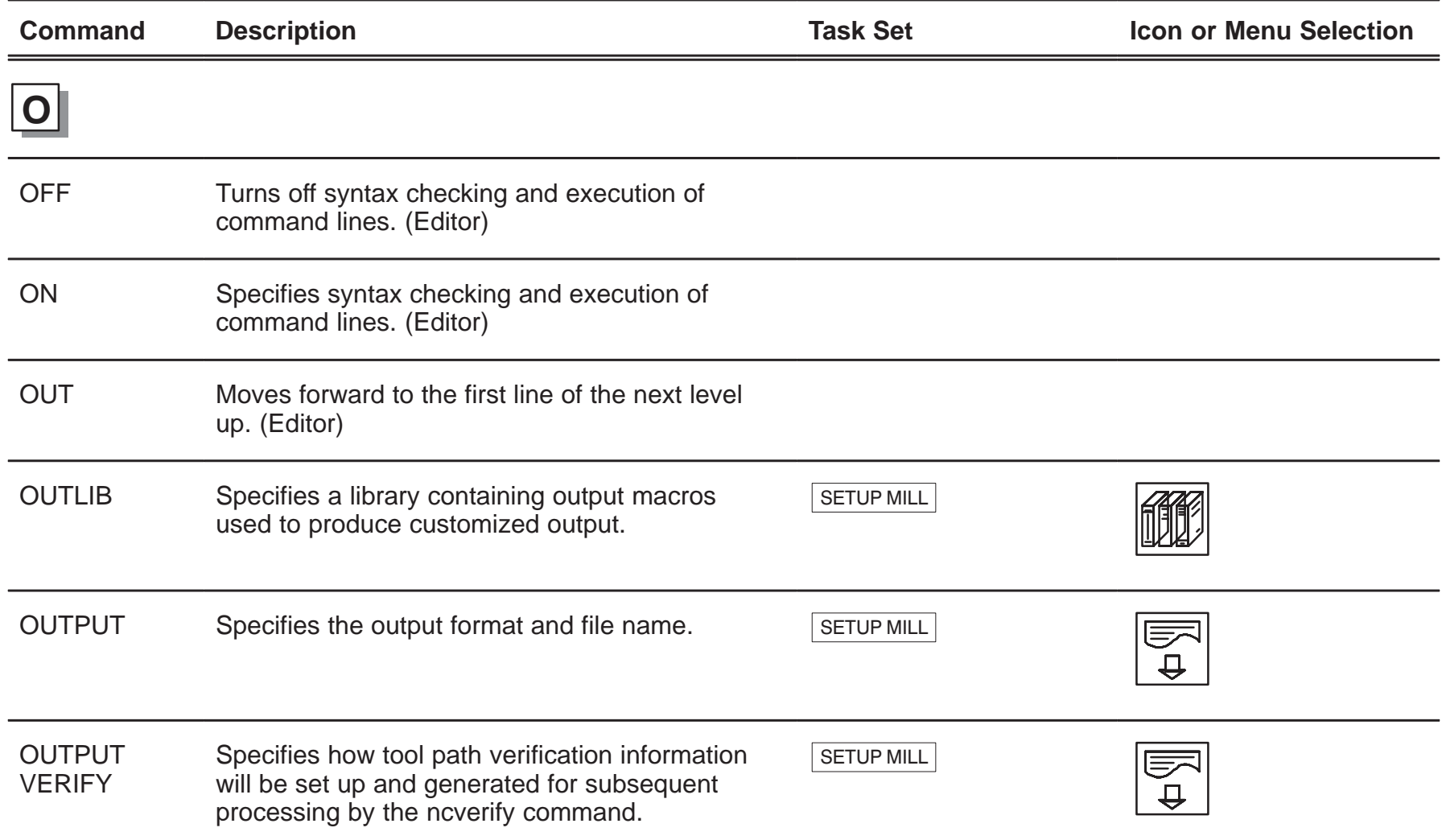

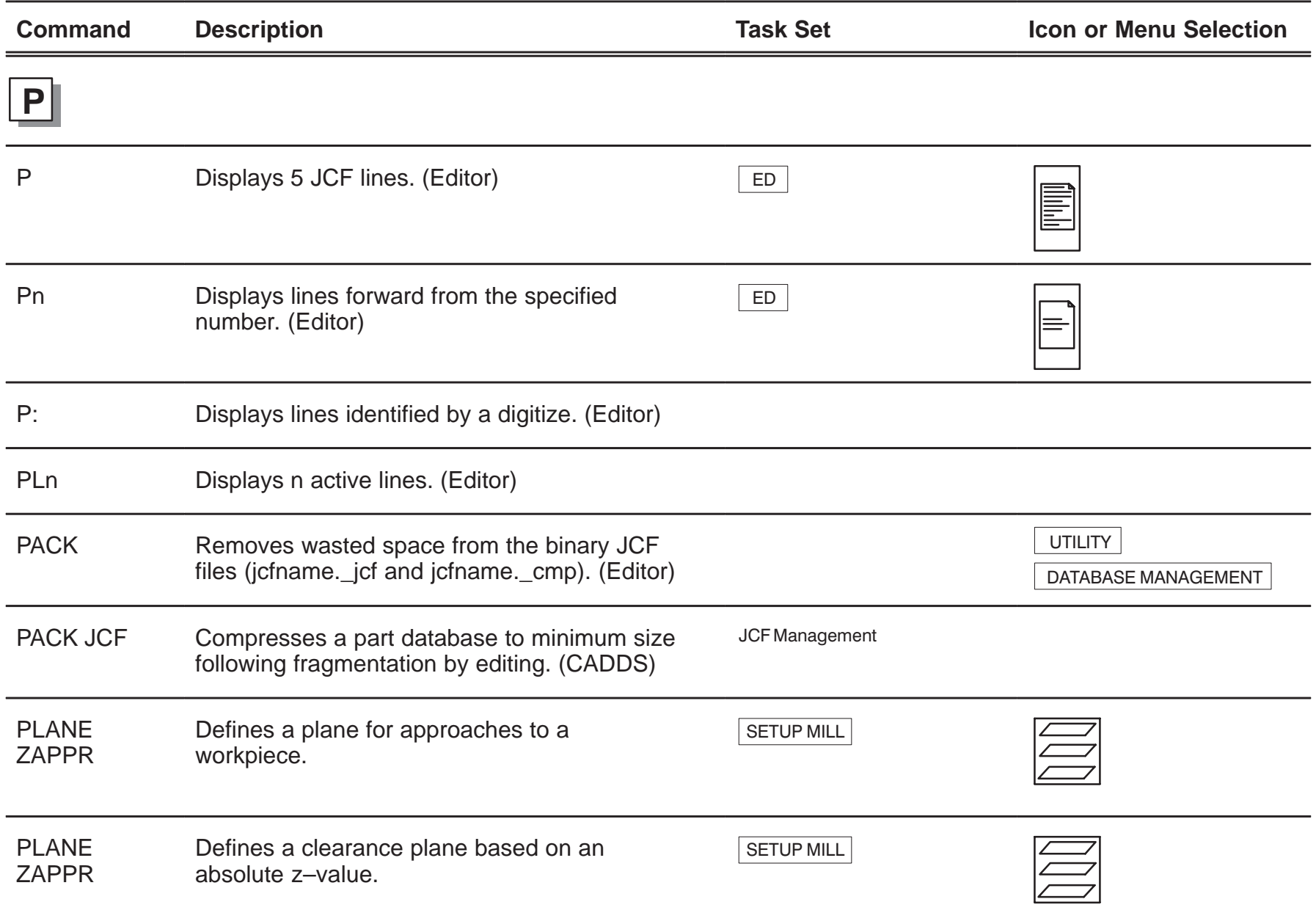

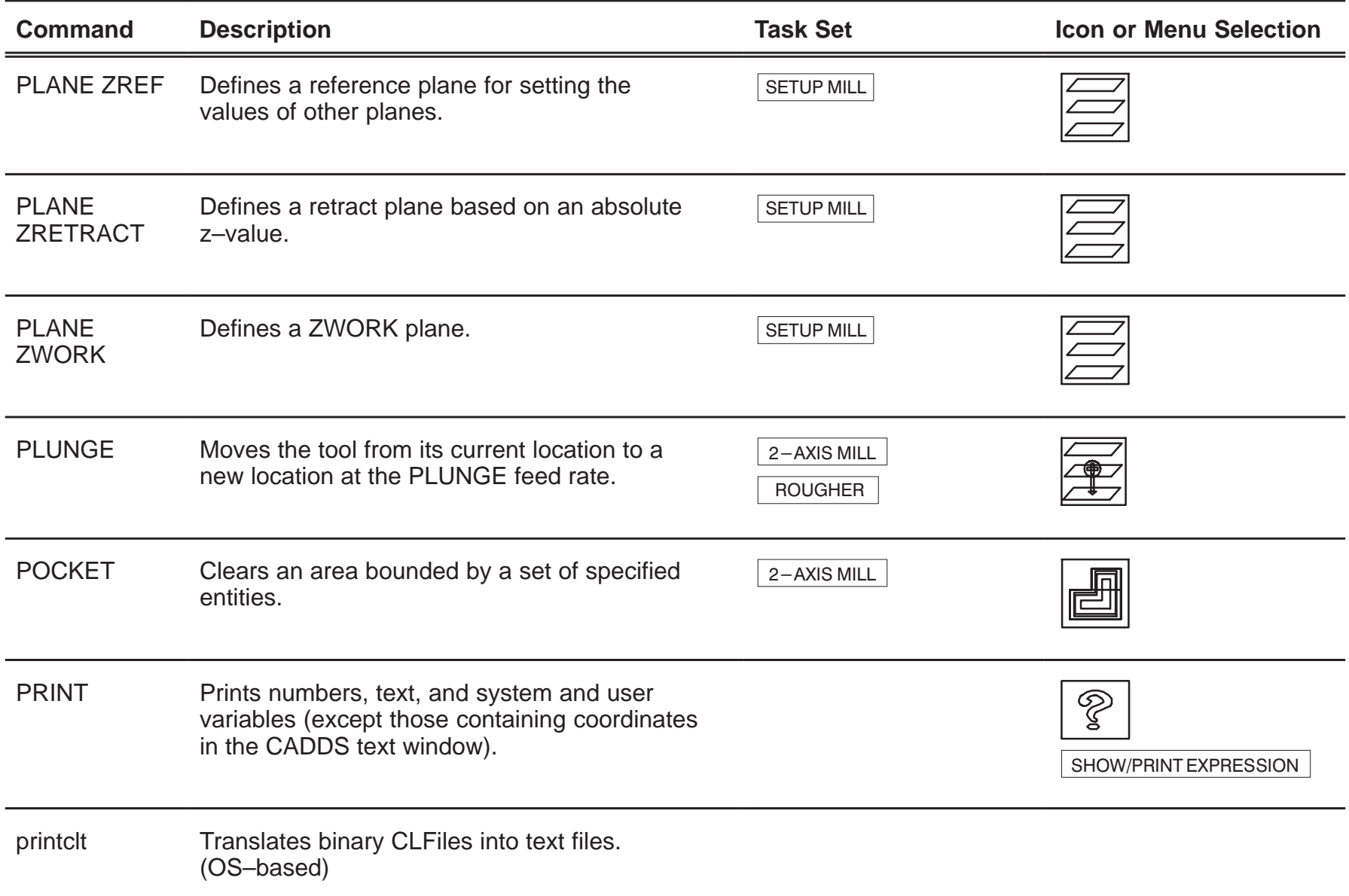

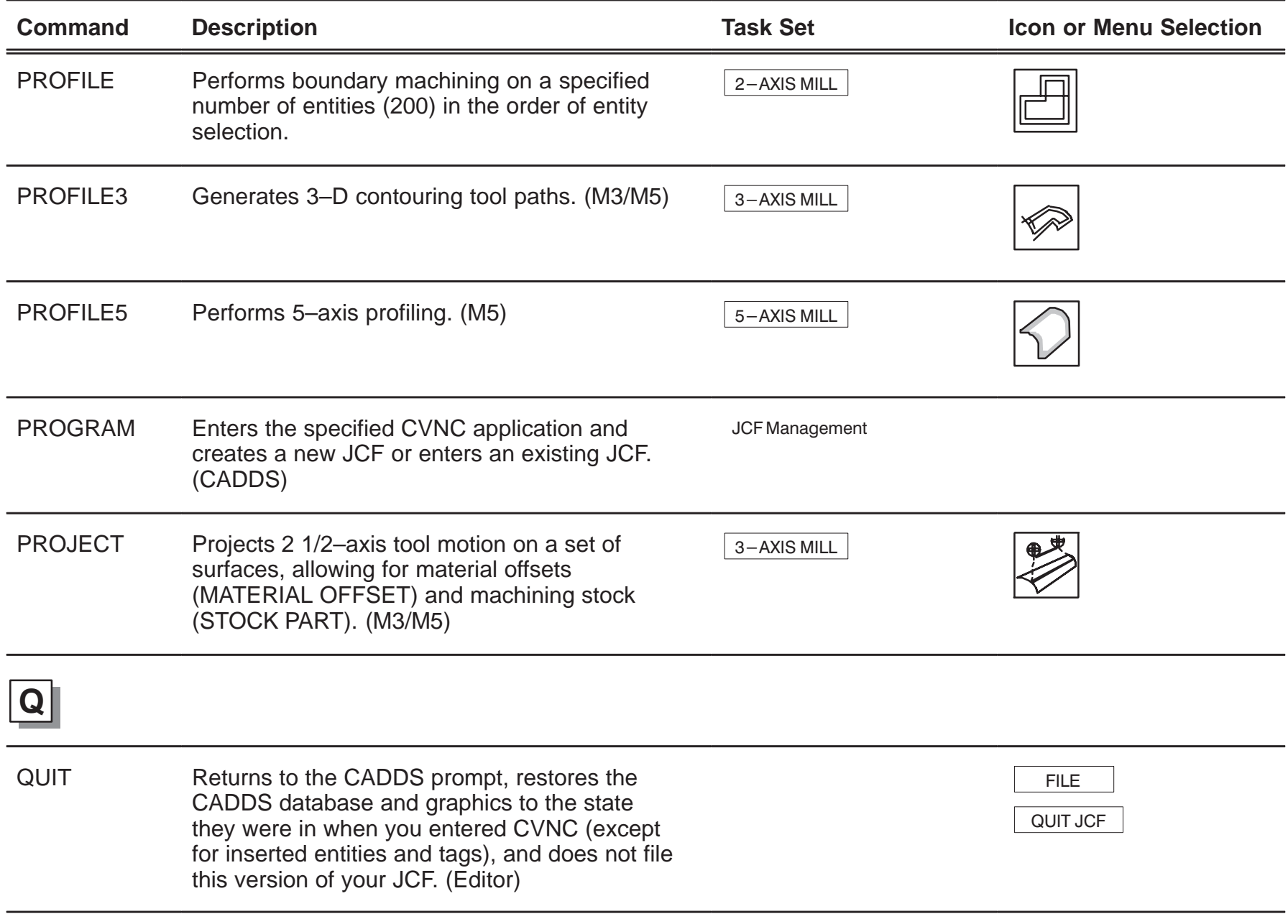

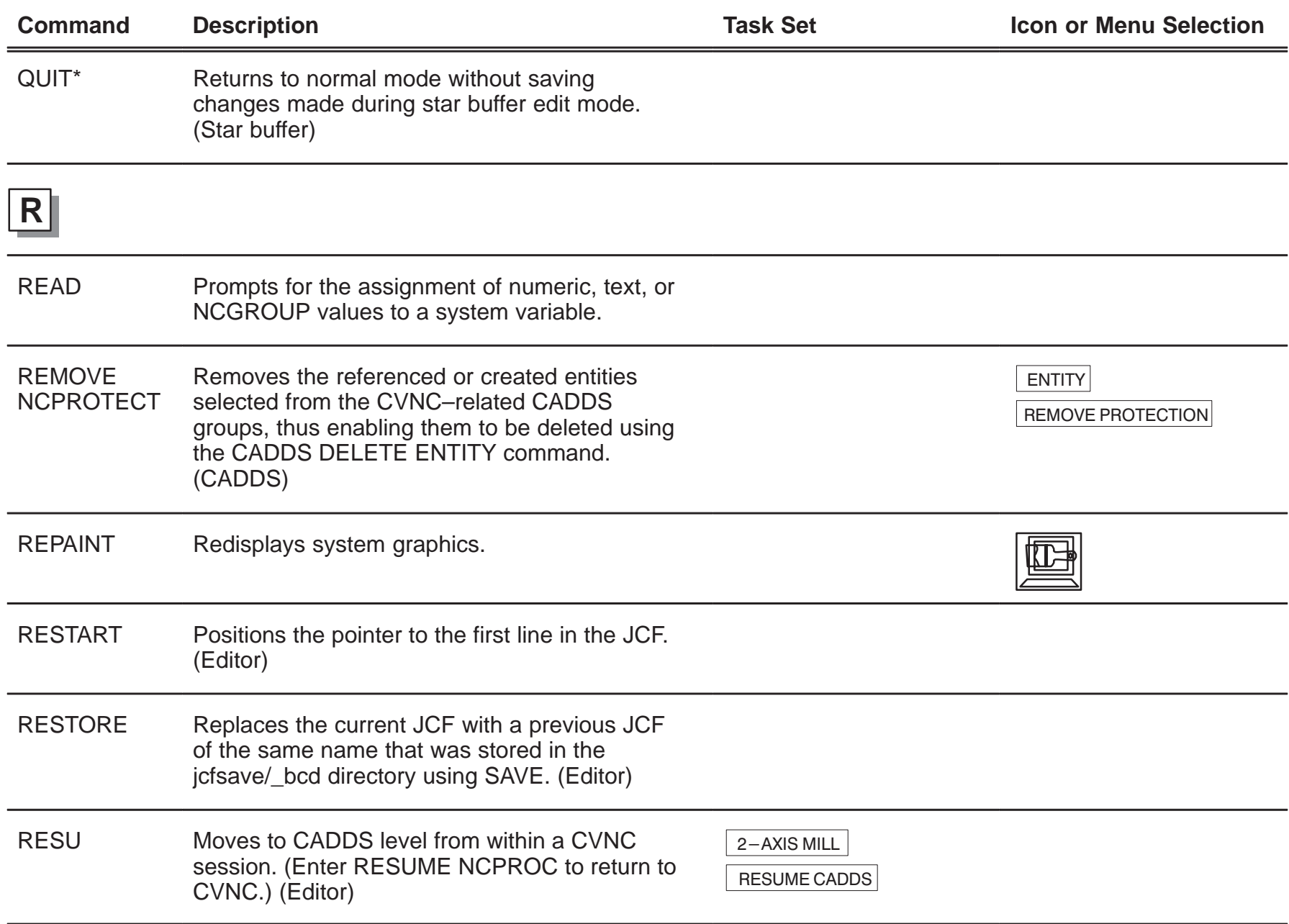

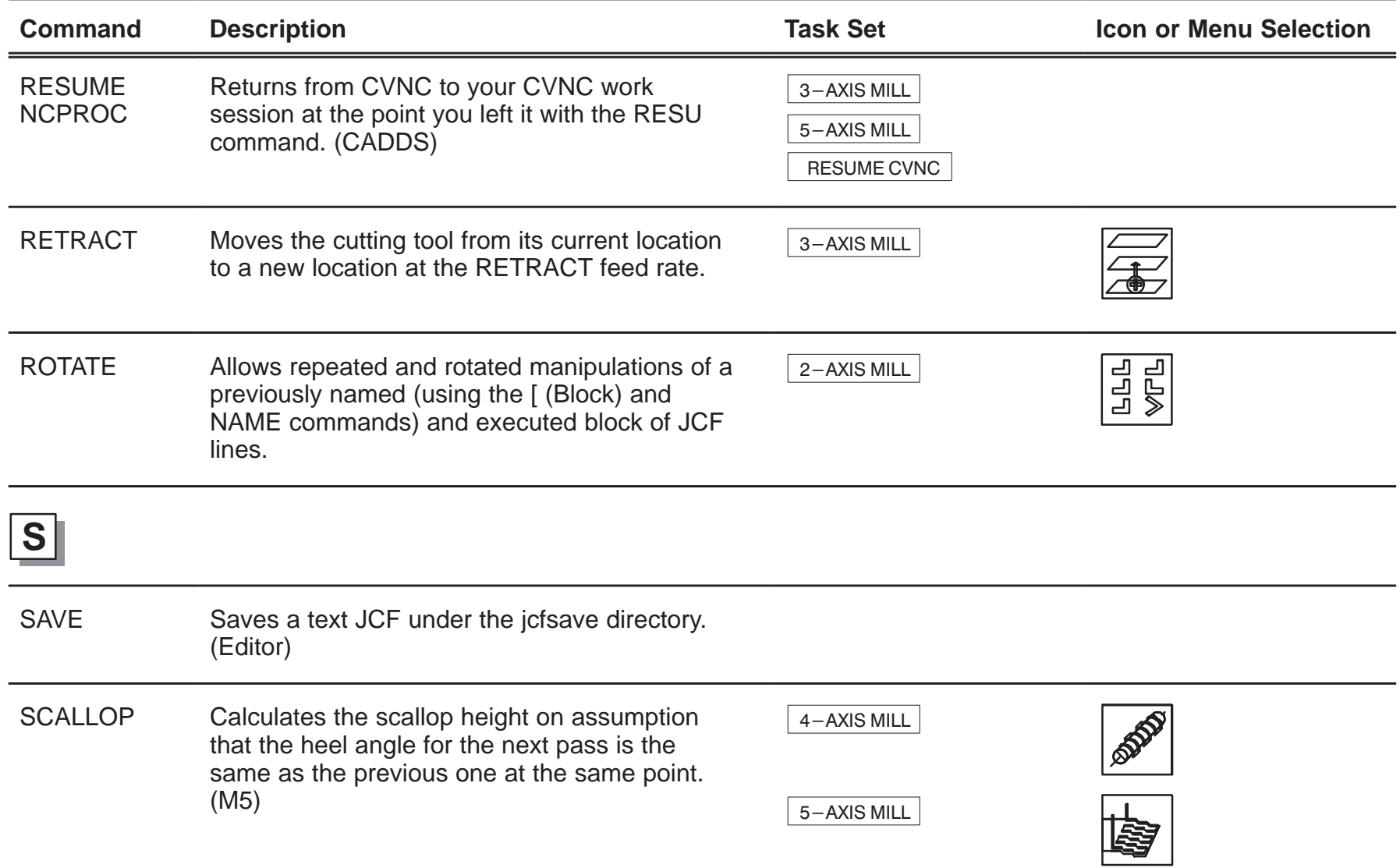

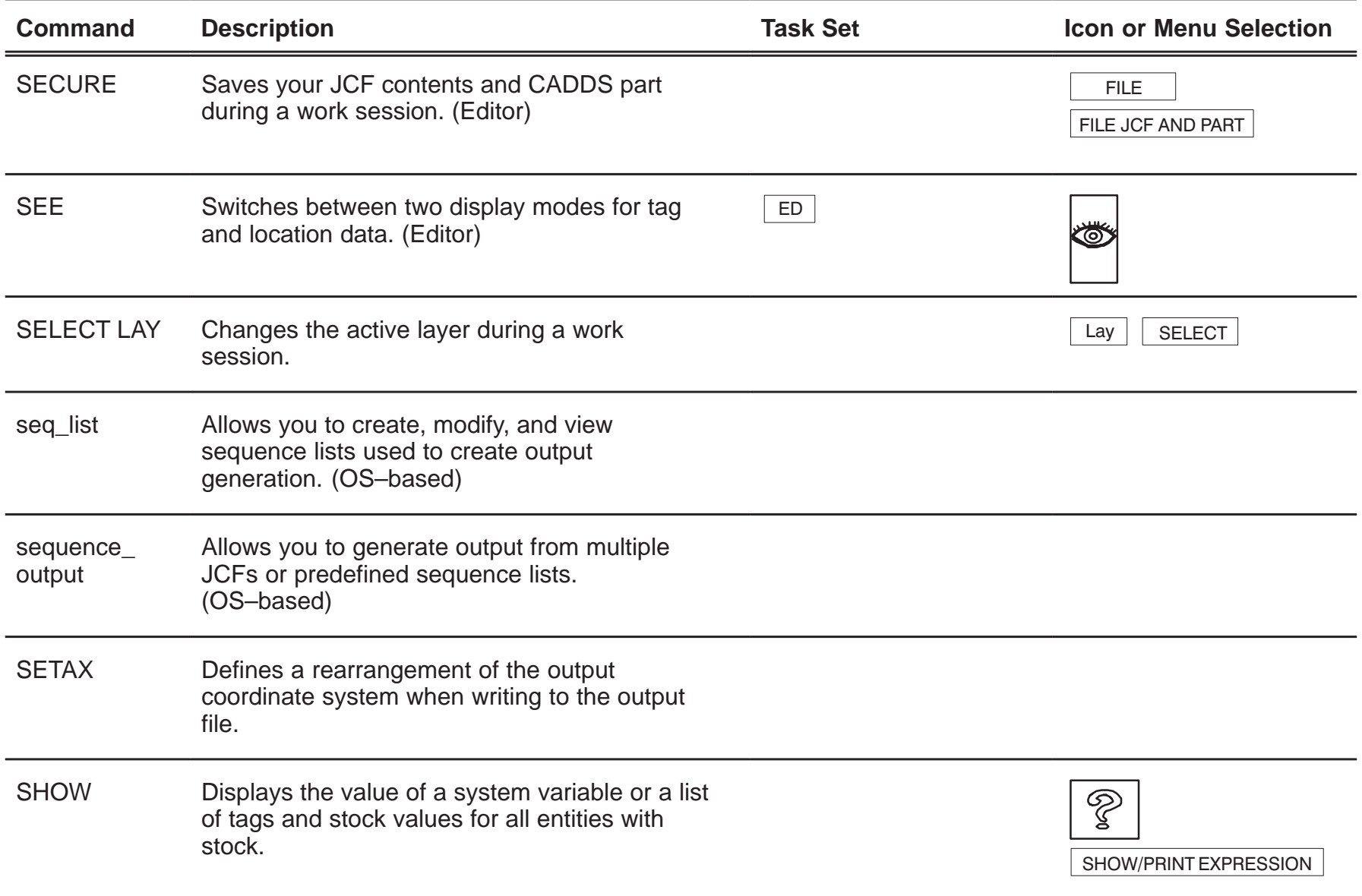

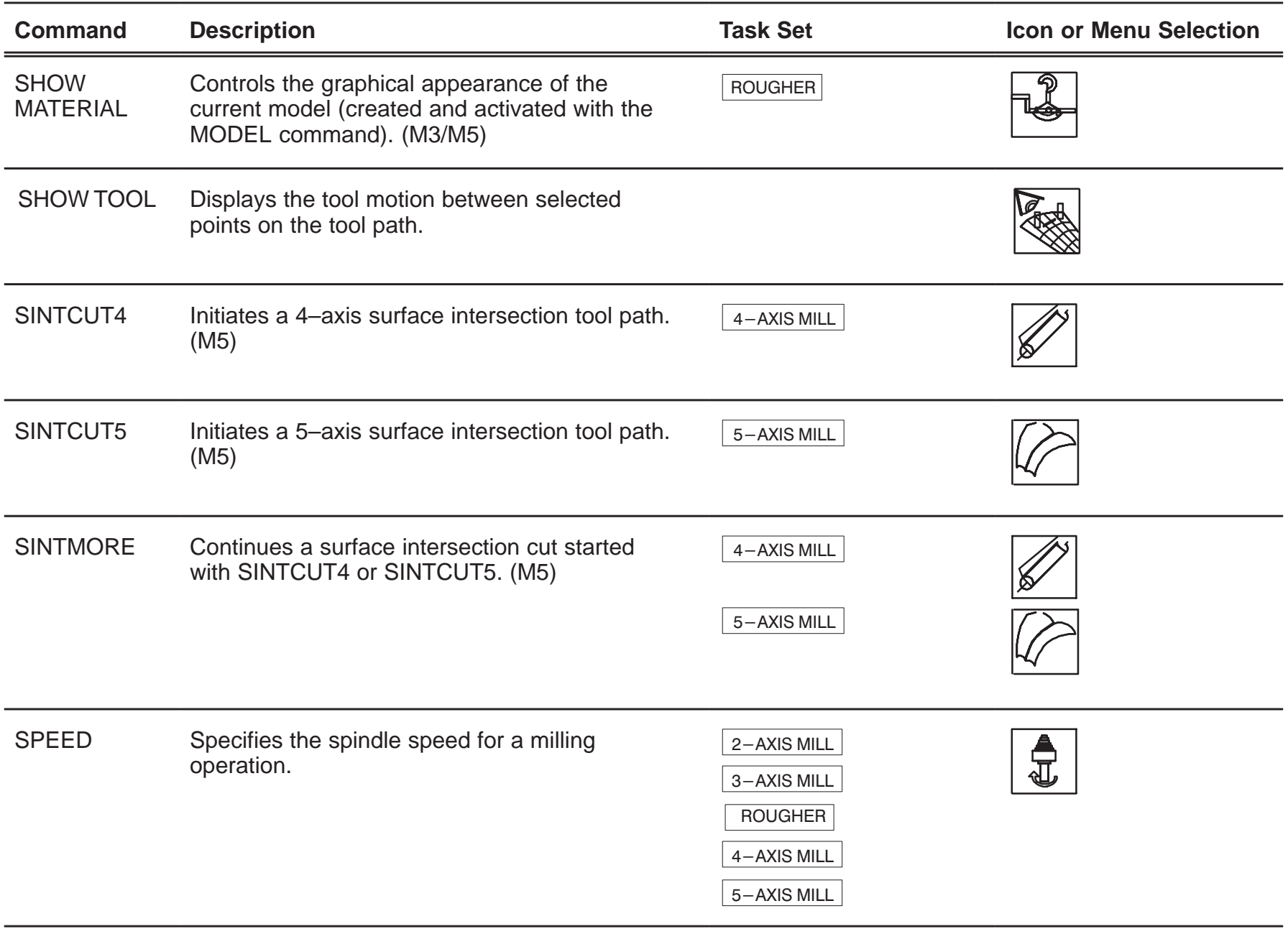

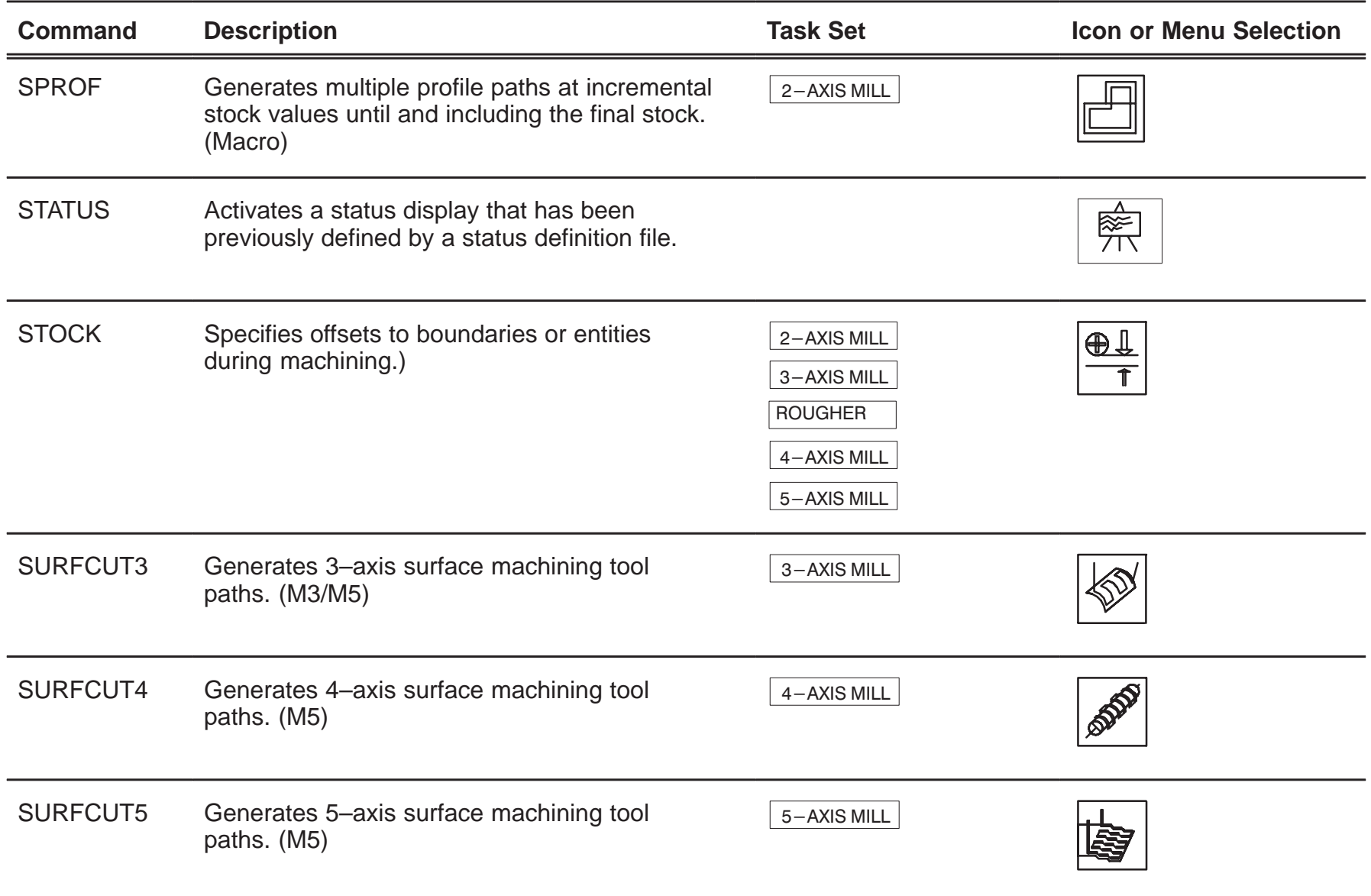

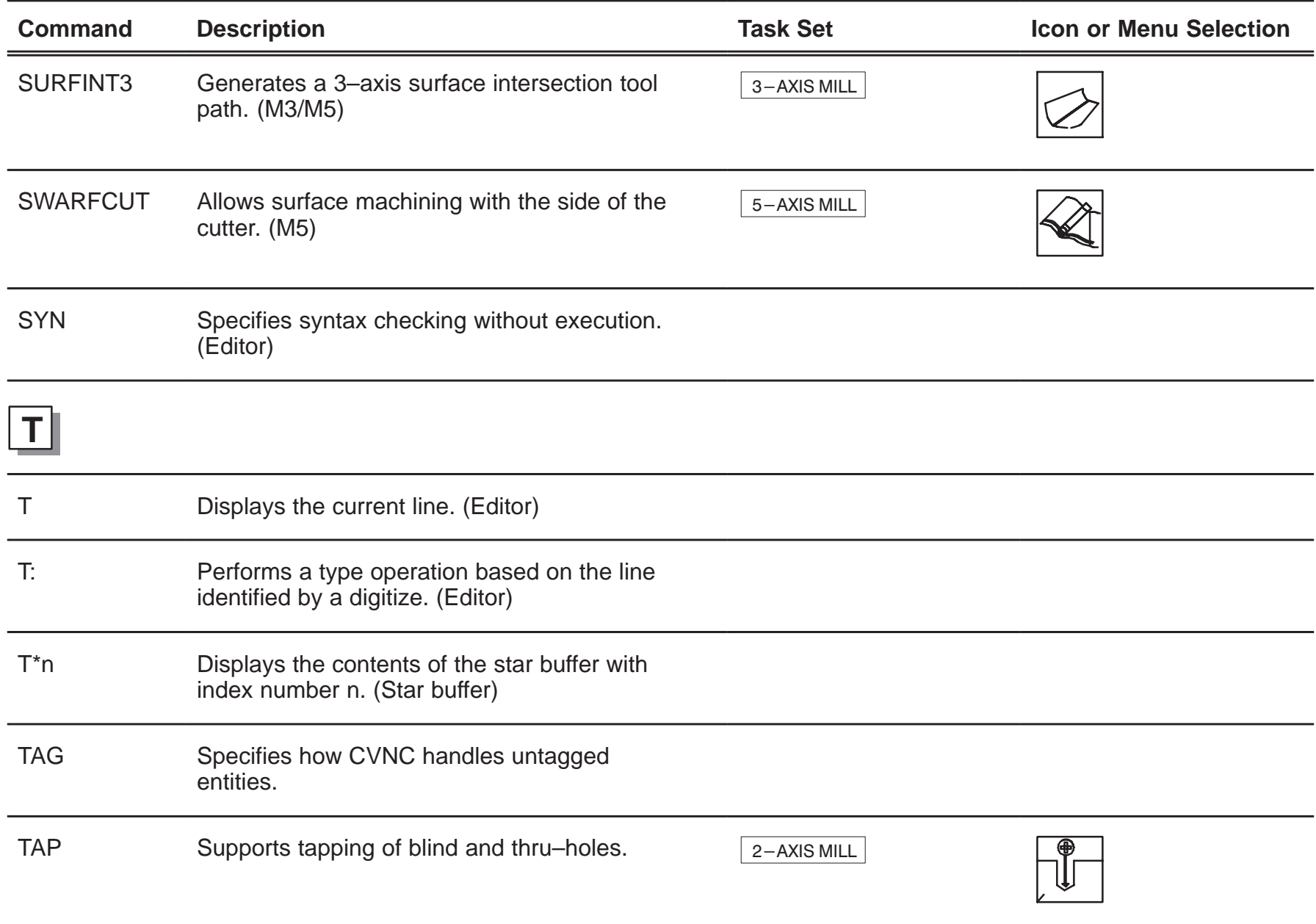

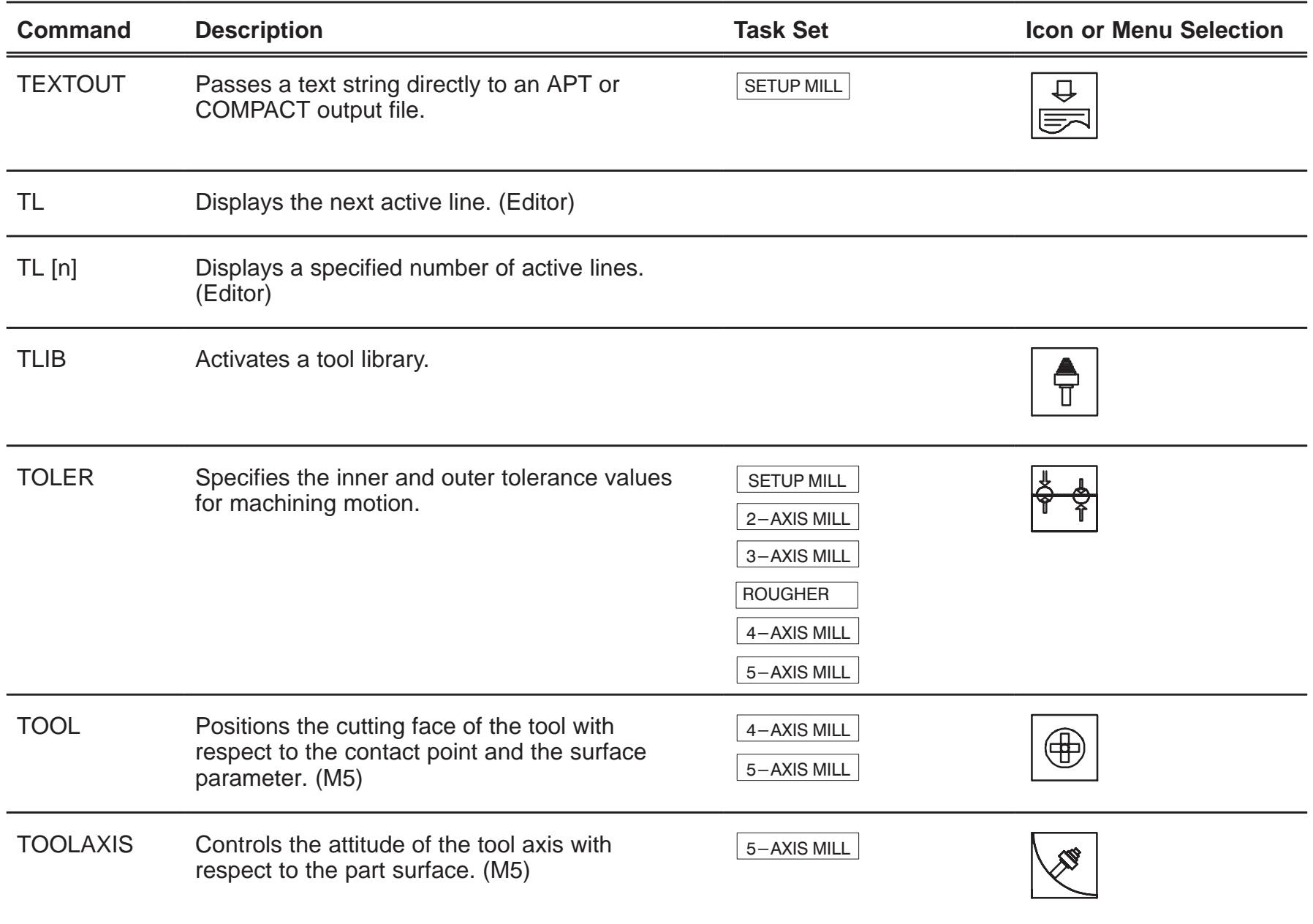

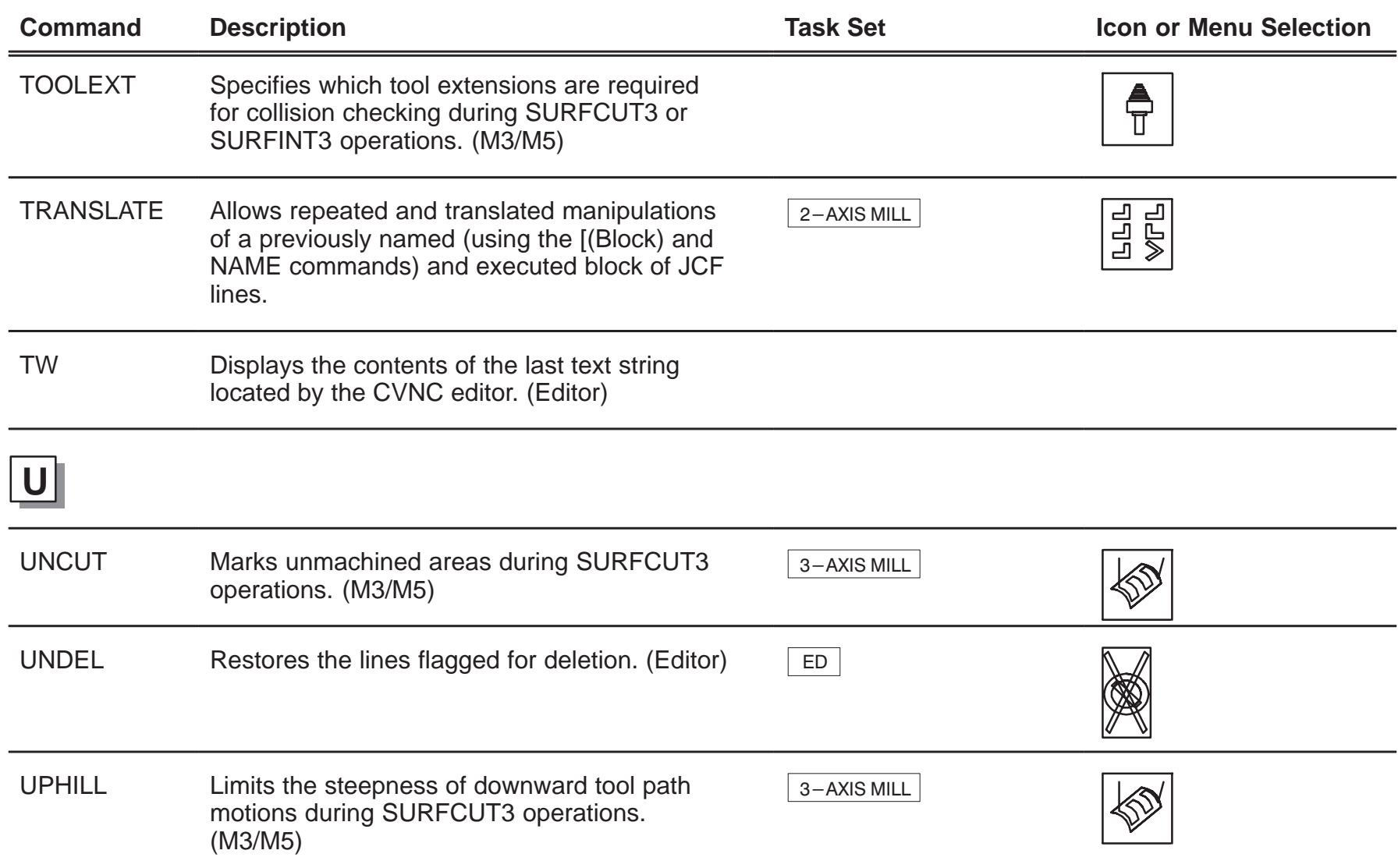

![](_page_38_Picture_96.jpeg)

![](_page_39_Picture_97.jpeg)

![](_page_40_Picture_102.jpeg)

![](_page_41_Picture_77.jpeg)

![](_page_42_Picture_1.jpeg)

Fold Here

![](_page_43_Picture_1.jpeg)

POSTAGE WILL BE PAID BY ADDRESSEE

![](_page_43_Picture_3.jpeg)

Technical Publications MS 14-22 100 Crosby Drive Bedford, Massachusetts01730-9984

![](_page_43_Picture_5.jpeg)

![](_page_43_Picture_6.jpeg)

<u>Manalltalallalladalalalalalallalal</u>

Fold Here